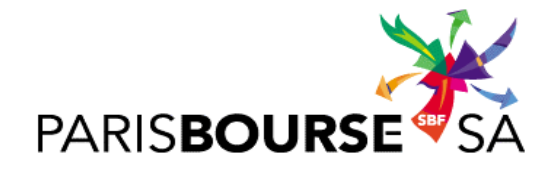

**39, rue Cambon – 75001 Paris**

*Actions – options négociables*

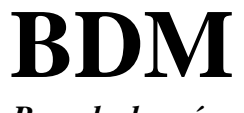

*Base de données Bourse de Paris*

*Premier marché – Second marché – Nouveau marché - Monep*

**VERSION 3.0**

**AOUT 1999**

## **SOMMAIRE**

[Introduction](#page-2-0) p.3

## **[I Comment lire le CD-ROM :](#page-3-0)** p.4

- 1) [Les outils nécessaires p](#page-3-0).4
- 2) [La procédure d'installation des programmes d'accès](#page-3-0) p.4

#### **[II Description des bases de données du CD-ROM :](#page-5-0)** p.6

- 1) [La base de données des Premier, Second et Nouveau marchés](#page-5-0) p.6
- 2) [La base de données MONEP p](#page-6-0).7

## **[III Utilisation des bases de données Premier, Second marchés et MONEP](#page-7-0) :** p.8

- 1) [Description des écrans window](#page-7-0) p.8
	- a) [Premier et Second marchés](#page-7-0) p.8
	- b) [MONEP](#page-9-0) p.10
- 2) [Extraction et transfert de données : 2 exemples](#page-10-0) p.11
	- a) [un exemple sur les Premier et Second marchés](#page-10-0) p.11
	- b) [un exemple sur MONEP](#page-11-0) p.12
- 3) [Utilisation des tables BDM avec dates de validité \(DDEBVALI et DEFINVALI\) p](#page-12-0).13

#### **[IV Description des fichiers](#page-13-0) :** p.14

- 1) [Les fichiers Premier, Second et Nouveau marchés](#page-13-0) p.14
- 2) [Les fichiers MONEP](#page-23-0) p.24

#### [INDEX](#page-25-0) p.26

- [ANNEXE A](#page-37-0) : Indicateur de type titre p.38
- [ANNEXE B](#page-38-0) : Code pays p.39
- [ANNEXE C](#page-39-0) : Indicateur du type d'indice p.40

### **INTRODUCTION**

\_\_\_\_\_\_\_\_\_\_\_\_\_

<span id="page-2-0"></span>BDM est la Base de Données de Marché mise en place par la Bourse de Paris le 1er janvier 1990. Elle contient l'information de base (caractéristiques de cotation, nombre de titres, dividendes...) et le détail des négociations (ordres et transactions) effectuées sur les différents titres cotés sur la place de Paris. Les données disponibles concernent les titres cotés sur le premier et le second marché mais également les titres cotés sur le MONEP ainsi que ceux cotés sur le Nouveau marché. Les données correspondant à l'activité du Nouveau marché sont accessibles depuis 1996.

Pour faciliter la mise à disposition de ces données auprès des chercheurs, la Bourse de Paris publie sur CD-ROM des données intra-journalières sur toutes les valeurs cotées.

En diffusant ces données, la Bourse de Paris cherche à encourager la recherche. Les données sont fournies à cette seule fin et aucune garantie n'est donnée quant à leur exactitude. L'utilisateur assume toute responsabilité pour les conséquences d'une éventuelle erreur.

La première partie explique comment utiliser le CD-ROM. Une deuxième partie présente la base de données du CD-ROM puis une troisième partie permet de comprendre comment l'exploiter. Enfin la dernière partie constitue une description complète des fichiers qui la constitue.

## <span id="page-3-0"></span>**I ) COMMENT LIRE LE CD-ROM :**

#### **1) Les outils nécessaires :**

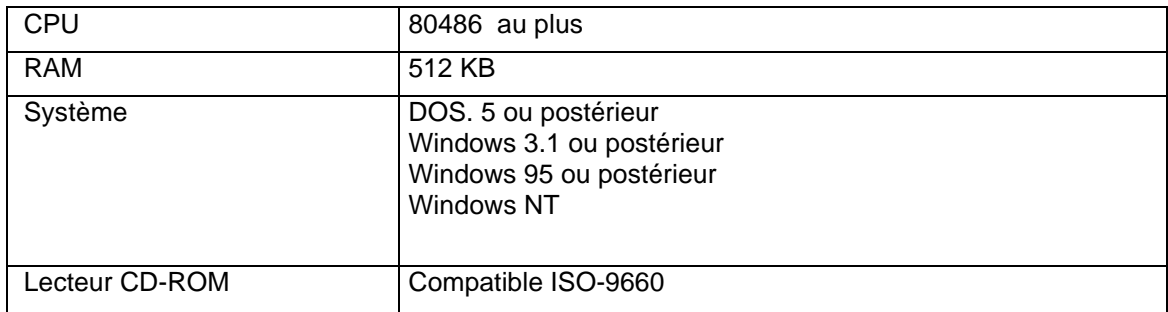

#### **2) La procédure d'installation des programmes d'accès :**

#### **a) Sous Windows 3.1 :**

- 1- Insérer le CD-ROM BDM dans le lecteur CD-ROM
- 2- Démarrer WINDOWS
- 3- Ouvrir File Manager. Dans le répertoire CD-ROM SBF, sélectionner le fichier : CONFIG.SAS
- 4- Copier CONFIG.SAS sur le disque dur
- 5- Modifier CONFIG.SAS

Remplacer : - SET SASROOT D:\SBF en tapant :

-SET SASROOT lecteur CD-ROM:\SBF Ex : si le lecteur CD-ROM est G, taper : G:\SBF

Remplacer : -SET SASWORK C:\ en tapant :

- SET SASWORK lecteur disque dur:\ Ex : si lecteur disque dur est F, taper F:\
- 6- Créer un icône
	- a) Aller à *Program Manager* (sur Windows)
	- b) Du fichier « menu », choisir « nouveau »
	- c) Sélectionner *Program*
	- d) Créer un fichier sous le nom CDROM SBF
	- e) Dans la boîte *Command line,* taper :

D:\SBF\SAS.EXE –CONFIG C:\CONFIG.SAS

f) Taper la touche *OK* et l'icône est créé

## **b) Sous Windows 95, Windows NT ou postérieur :**

- 1- Insérer le CD-ROM BDM dans le lecteur de CD-ROM
- 2- Démarrer Windows
- 3- Créer un répertoire sur votre disque C : ex SBF
- 4- Copier les 2 fichiers autoexe.sas et config.sas du CD ROM dans ce répertoire
- 5- Modifier le fichier copier config.sas ( sasroot D :)
- 6- Créer un raccourci avec cible = E\SBF\SAS.EXE -CONFIG C:\SBF\CONFIG.SAS

## <span id="page-5-0"></span>**II ) DESCRIPTION DES BASES DE DONNEES DU CD-ROM :**

## **1) La base de données des Premier Second et Nouveau marchés :**

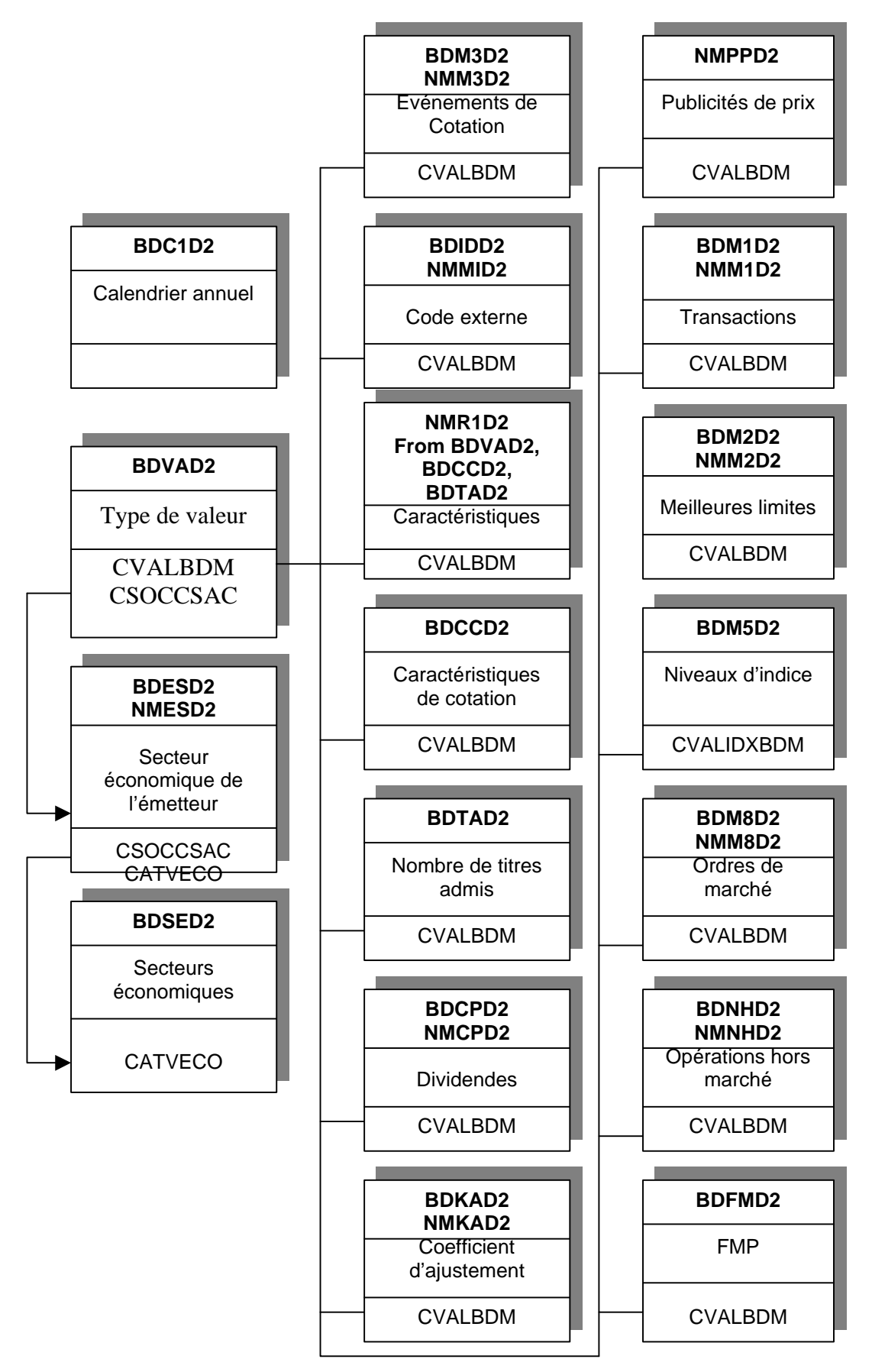

## <span id="page-6-0"></span>**2) La base de données du MONEP :**

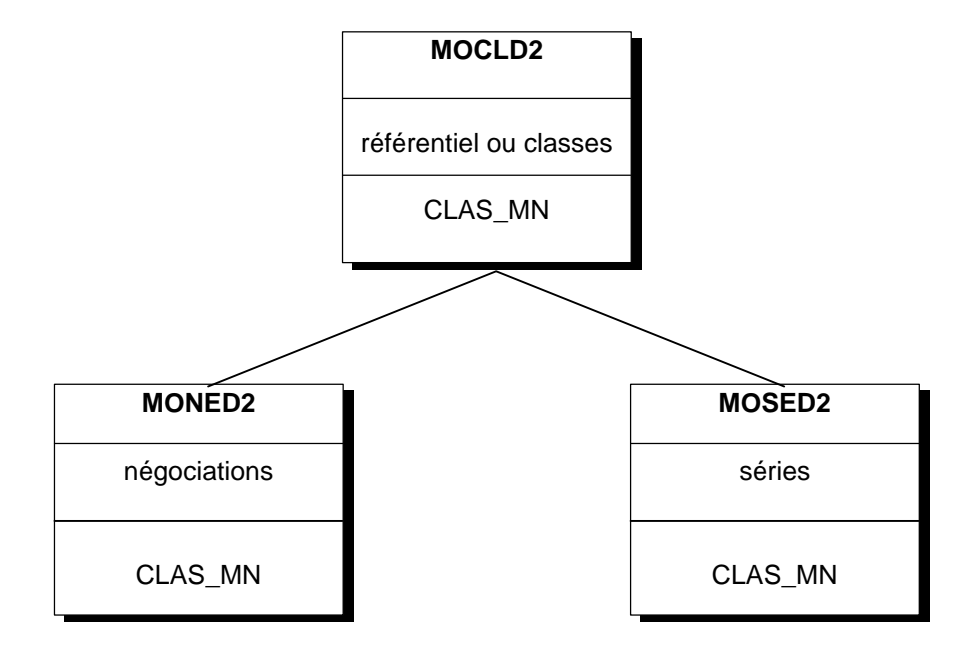

## **Note :**

 $\ddot{\phantom{0}}$ 

CLAS-MN permet de lier entre eux les différents fichiers en identifiant les différentes options négociables cotées sur le marché de Paris.

## <span id="page-7-0"></span>**III) UTILISATION DES BASES DE DONNEES PREMIER, SECOND, NOUVEAU MARCHES ET MONEP :**

# **1) Description des écrans windows :**

**a) Premier et Second marchés :**

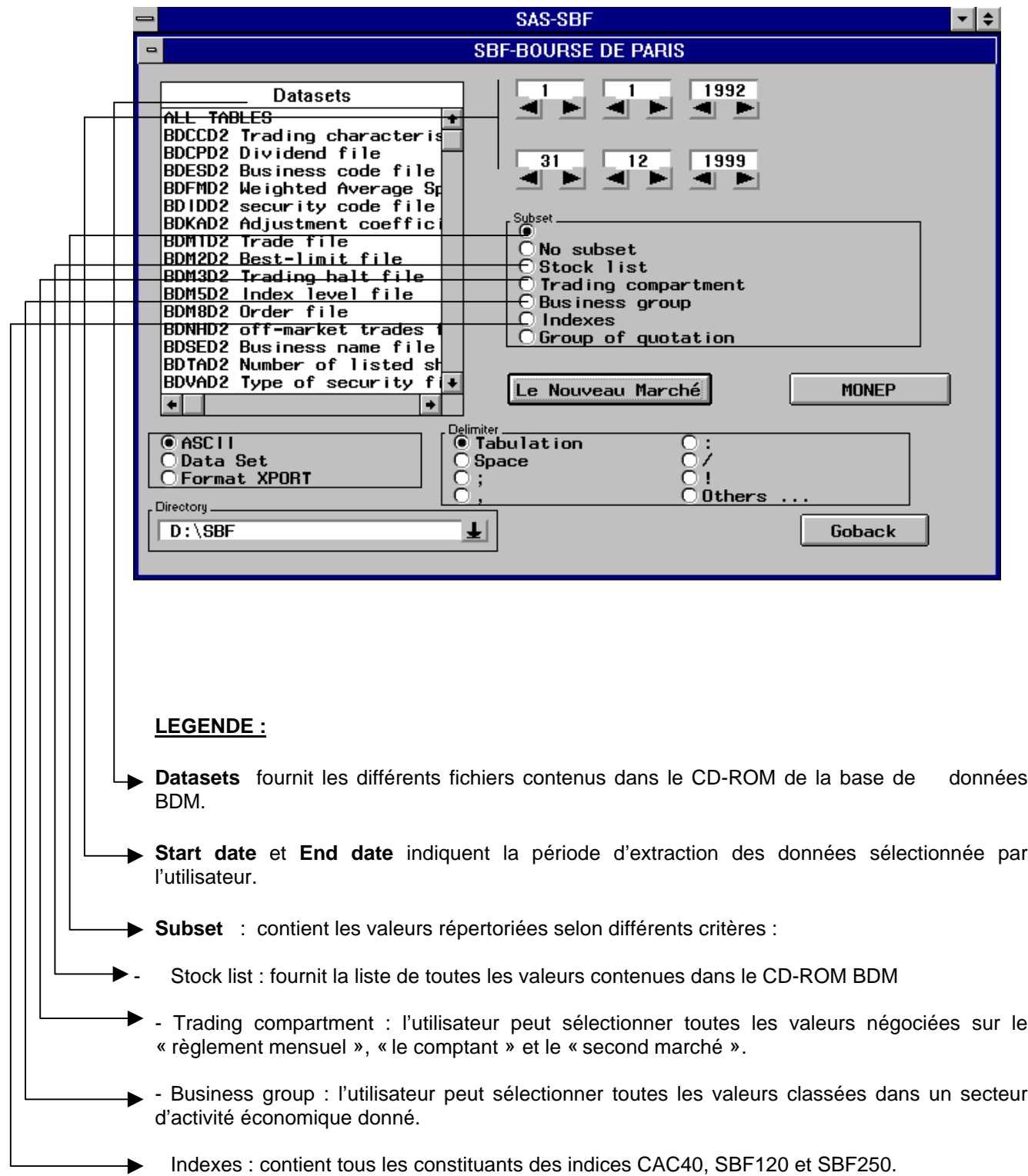

- Group of cotation or trading groups : l'utilisateur peut sélectionner toutes les valeurs cotées en continu et avec une forte liquidité (continu A) ou peu liquides (continu B) ou toutes les valeurs cotées deux fois par jour (Fixing A).

**- ASCII** : si l'utilisateur sélectionne ASCII, les données seront transférées sur les fichiers TABLE.TXT

- **Data set** : si l'utilisateur sélectionne Data Set, les données seront transférées sur une table SAS exploitable sur un environnement PC.

- **Format XPORT** : si l'utilisateur sélectionne Format XPORT, les données seront transférées sur une table SAS exploitable sur un environnement IBM.

-**Delimiter** : n'est utilisé que pour les fichiers ASCII. Chaque champ est délimité par un séparateur défini par l'utilisateur

- **Directory** : C:\SBF : lecteur disque dur. Les données extraites doivent être transférées dans ce répertoire.

Une fois que les données sont sélectionnées, cliquer sur export qui apparaît à ce moment là, afin de créer soit des fichiers TABLE.TXT soit des tables SAS. Quand le transfert est terminé, cliquer sur **Goback**.

# **b) MONEP :**

<span id="page-9-0"></span>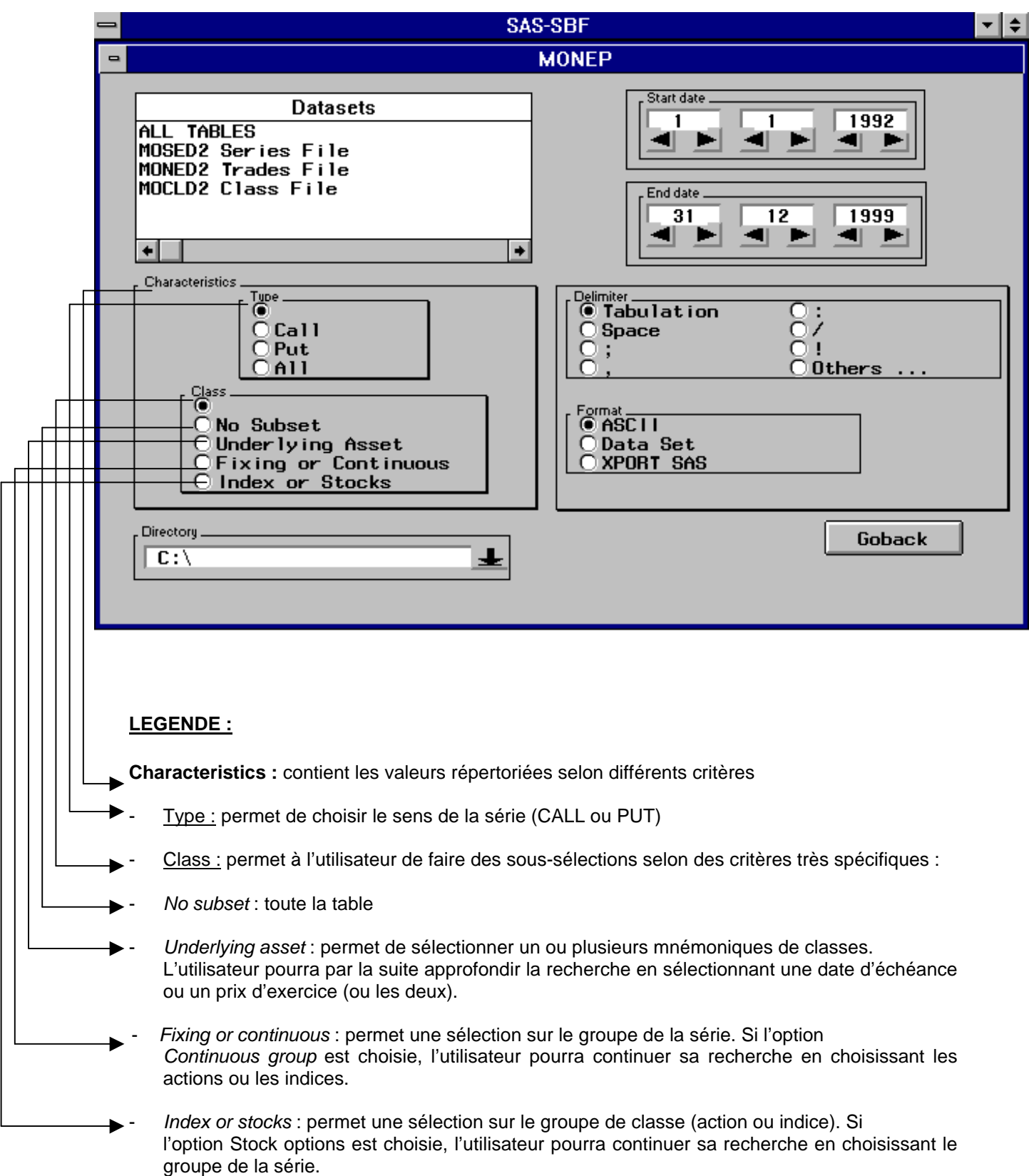

## <span id="page-10-0"></span>**2) Extraction et transfert des données : 2 exemples :**

### **a) Un exemple sur les Premier et Second marchés :**

#### Objectif :

Extraire des données de transactions sur la valeur Air France (code SICOVAM : 003112) du 1<sup>er</sup> mars 1999 au 1er avril 1999.

#### Procédure :

- v 1- Démarrer les programmes d'accès :
	- Démarrer windows
	- Dans gestionnaire de fichiers cliquer sur SAS.EXE
	- 2- Changer le répertoire de destination, c'est à dire aller sur le disque dur ex C:\SBF
	- 3- Sélectionner *Trade File* dans « Datasets »
	- 4- Indiquer le 1<sup>er</sup> mars 1999 pour « Start date » et le 1<sup>er</sup> avril pour « End date »
	- 5- Cliquer sur ASCII
	- 6- Cliquer *Tabulation* dans « Delimiter »
	- 7- Cliquer *Stock List* dans « Subset »
- v 8- Sélectionner la valeur Air France de « Stock List » (Les valeurs sélectionnées sont en surbrillance)
	- 9- Sélectionner *OK*
- v 10- Cliquer sur *Export*
	- 11- Cliquer sur *Goback*. Les données seront transférées sur le fichier BDM1D2.TXT.

Visualisation des données :

Ouvrir le fichier BDM1D2.TXT dans Microsoft Excel

#### Interprétation des données :

- 4170 : Code interne de la valeur Air France (CVALBDM)
- 26\ 04\ 1999 : Date de la transaction (DEMAR)
- 100019 : heure de la transaction (HEMAR)
- 84132 : numéro de séquence d'élément marché BDM (NSEQEMAR)
- 234,9000000 : cours de la transaction sur le marché continu (PTRAN)
- 200 : Taille de la transaction (nombre de titres traités) (QTITTRAN)
- 0 : Il ne s'agit pas d'une application (ITRANYAP)

#### Note :

v Indique un changement d'écran.

#### <span id="page-11-0"></span>**b) Un exemple sur Monep :**

#### Objectif :

Extraction des négociations (ventes et achats) sur la classe ACCOR LONG TERME (mnémonique de classe AC2) du 1<sup>er</sup> janvier 1998 au 1 décembre 1998, en spécifiant des dates d'échéances et des prix d'exercices.

#### Procédure :

- 1- Démarrer les programmes d'accès
- 2- Cliquer sur MONEP
- 3- Aller dans C
- 4- Sélectionner *Class File* dans « Datasets »
- 5- Indiquer 1<sup>er</sup> janvier 1998 pour « Start Date » et 1 décembre 1998 pour « End date »
- 6- Cliquer sur ASCII
- 7- Cliquer *Tabulation* dans « Delimiter »
- 8- Cliquer *All* dans « Type »
- 9- Cliquer *Underlying asset* dans « Class »
- v 10- Sélectionner les classes souhaitées

11-Cliquer sur *OK*

- v 12- Un nouveau panneau apparaît confirmant les deux classes sélectionnées et proposant deux sous sélections : les dates d'échéance et les prix d'exercice
	- 13- Cliquer *Expiration Date* et choisir les échéances proposées
- v 14- Choisir 3 dates d'échéance : 3, 9 et 103
	- 15- Cliquer sur *OK*
- v 16- Cliquer sur *Srike price*
	- 17- Choisir 4 prix d'exercice : 120, 128.1, 134.2 et 140
	- 18- Cliquer sur *OK*
	- 19- Reconfirmer en cliquant sur *OK*

20- Le bouton d'exportation apparaît. Cliquer sur celui-ci pour extraire les données ; Puis un message indique que le transfert est en cours ou est terminé.

21- Cliquer sur *Goback*

Note :

Signifie un changement d'écran.

#### Visualisation et interprétation des données : (cf.: 2.a)

#### **Important !**

## Remarques :

- L'outil d'extraction ne propose que les dates d'échéances et les prix d'exercices correspondant aux classes sélectionnées.

Si lors de l'extraction toutes les sous-sélections ne sont pas présentes dans le fichier en sortie, cela signifie qu'elles n'existent pas soit pour la période sélectionnée ; soit dans le cas d'une sélection à critères multiples (ex : une classe spécifique pour une date d'échéance donnée et un prix d'exercice donné, à une période donnée).

#### <span id="page-12-0"></span>**3) Utilisation des tables BDM avec dates de validité (DDEBVALI et DFINVALI) :**

La base de données BDM est structurée de manière à pouvoir effectuer des requêtes spécifiques sur une période prédéfinie, une fois que les données ont été transférées sur les fichiers Tables.TXT.

L'utilisateur doit indiquer la date de validité. La dernière date effective pour un enregistrement est '31.12.9999'

Ex : Voir *Trading characteristics file* (code du fichier : BDCCD2). Supposons que la valeur ABC a changé de type de marché le 12 février 1995

• si vous voulez connaître les dernières caractéristiques enregistrées sur la valeur ABC (DFINVALI), taper :

 BDCCD2.CVALBDM = 111 AND BDCCD2.DFINVALI = '31-DEC-9999'

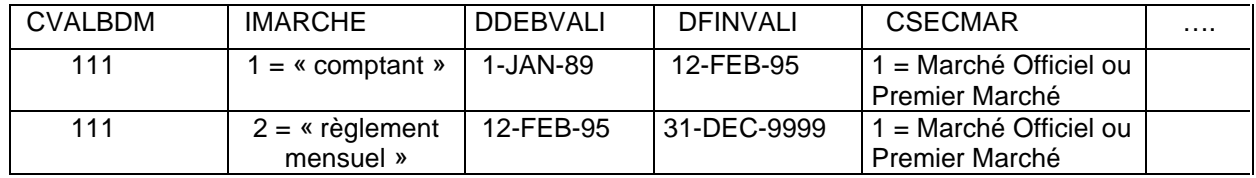

• si vous voulez connaître les caractéristiques de cotation enregistrées le 17 mai 1995, taper :

> BDCCD2.CVALBDM = 111 AND BDCCD2.DDEBVALI <= '17-MAY-1995' AND BDCCD2.DFINVALI > '17-MAY-1995'

## <span id="page-13-1"></span><span id="page-13-0"></span>**V DESCRIPTION DES FICHIERS :**

### **1) Les fichiers Premier , Second et Nouveau marchés :**

Le nombre de tables du nouveau marché est moindre (11 tables). Elles sont pour la plupart identiques aux tables du marché des Actions, mais avec un volume d'informations beaucoup moins important. Les tables du Nouveau Marché ont donc été munies d'un préfixe différent : NM (pour Nouveau Marché, au lieu de BD), afin de les dissocier aisément.

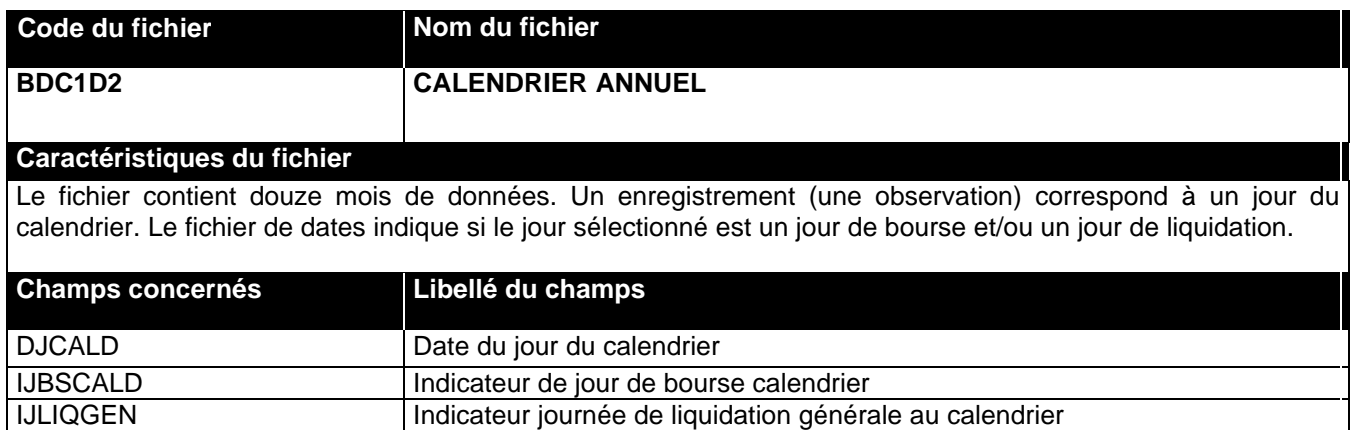

<span id="page-13-2"></span>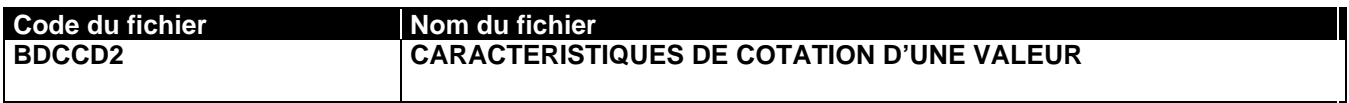

#### **Caractéristiques du fichier**

Ce fichier contient l'ensemble des caractéristiques de cotation d'une valeur à un instant donné sur une place. Il existe un enregistrement par la valeur admise sur une place de cotation.

- Un nouvel enregistrement est créé lors :
- de l'admission d'une valeur sur une place de cotation
- de la modification d'une des caractéristiques (par fermeture de la ligne courante et création d'une nouvelle ligne)

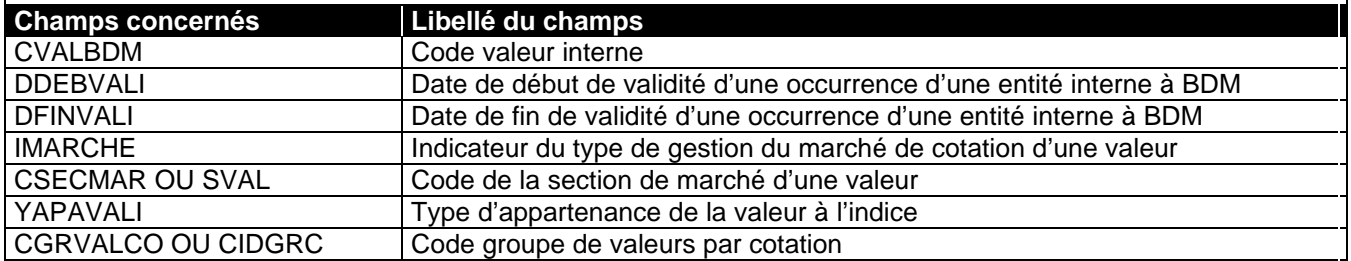

<span id="page-14-1"></span>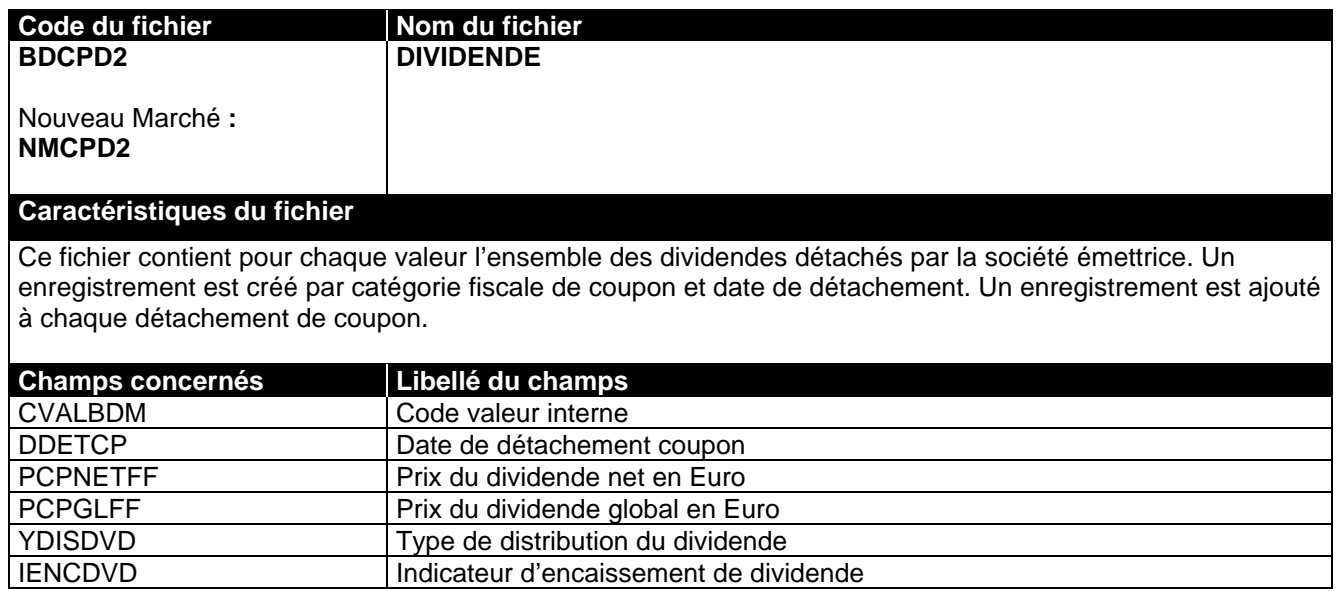

<span id="page-14-0"></span>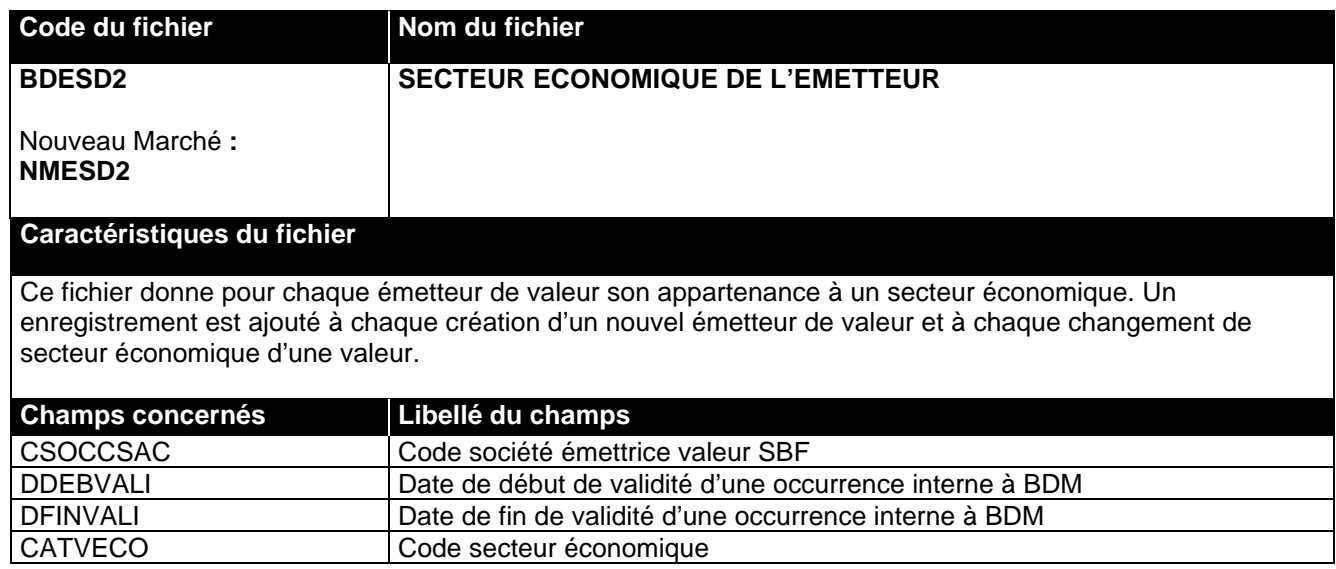

<span id="page-15-1"></span>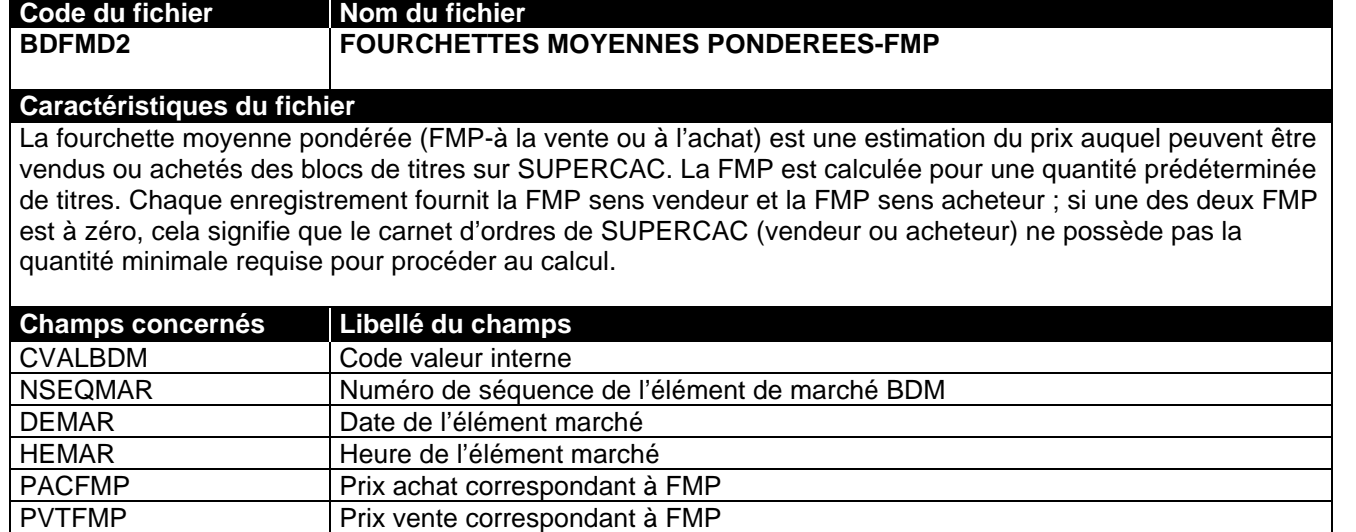

<span id="page-15-0"></span>[ZTITFMP](#page-36-0)  $|$  Nombre de titres de la FMP

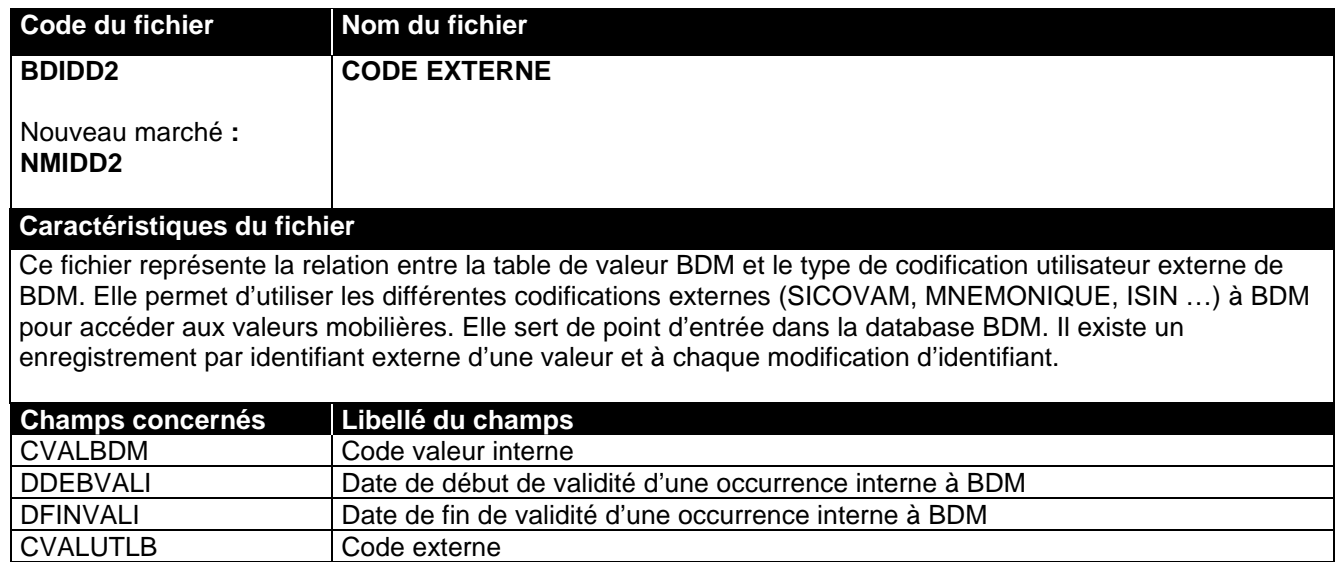

<span id="page-16-1"></span>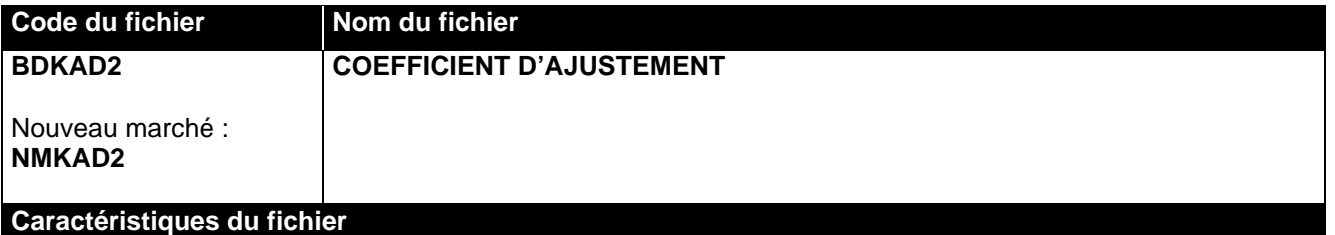

Ce fichier contient pour chaque valeur l'historique des coefficients d'ajustement des cours. Un enregistrement est créé par valeur et par coefficient ; Un enregistrement est ajouté à chaque nouveau coefficient. Un coefficient d'ajustement est calculé par la SBF pour chaque opération sur titre affectant le cours d'une valeur.

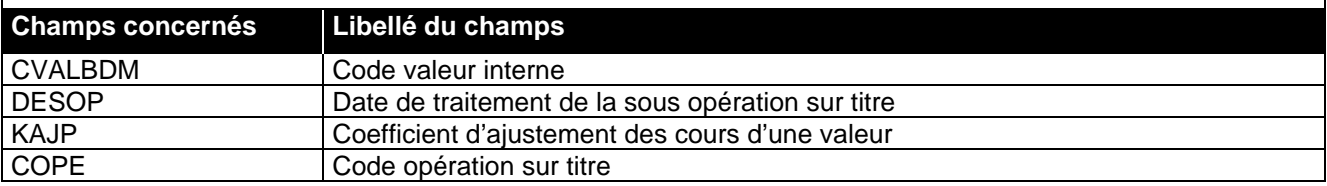

<span id="page-16-0"></span>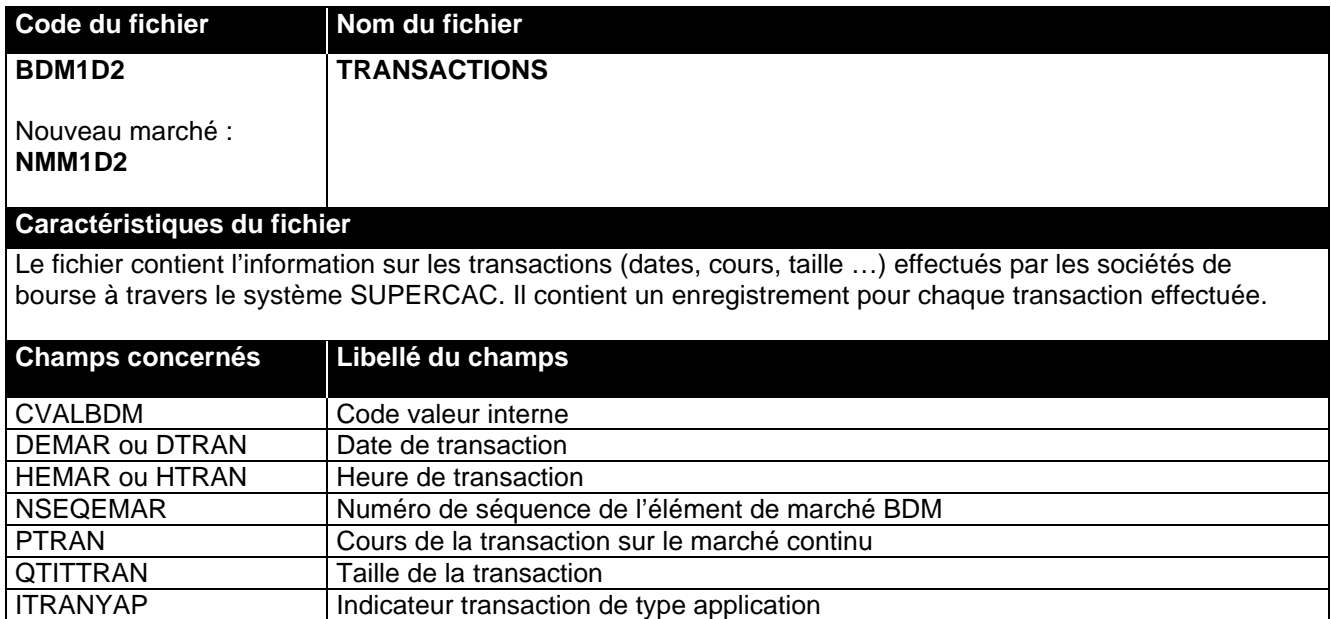

<span id="page-17-1"></span>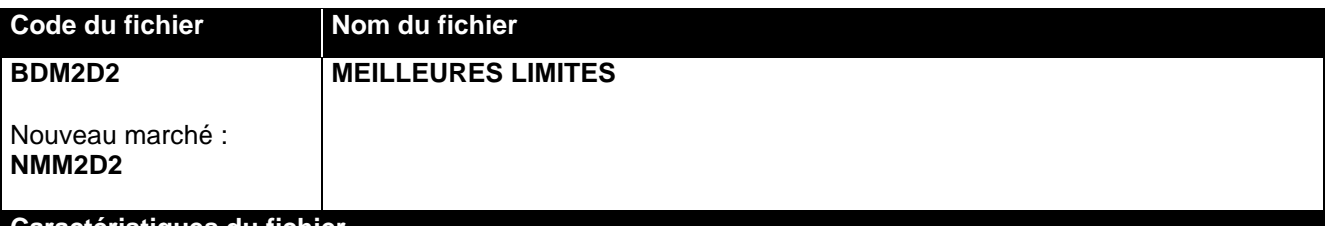

**Caractéristiques du fichier**

Le fichier des meilleures limites fournit la meilleure offre et la meilleure demande du carnet d'ordre à un instant donné.

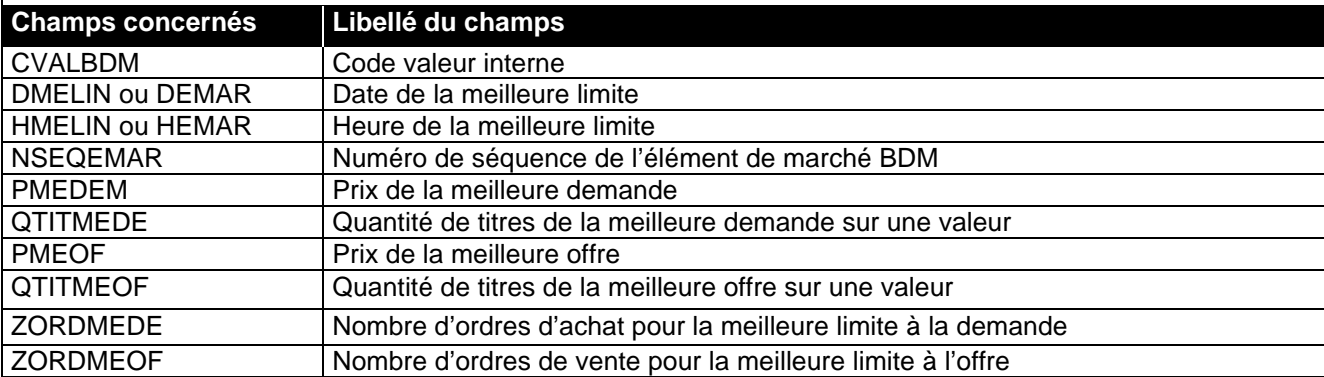

<span id="page-17-0"></span>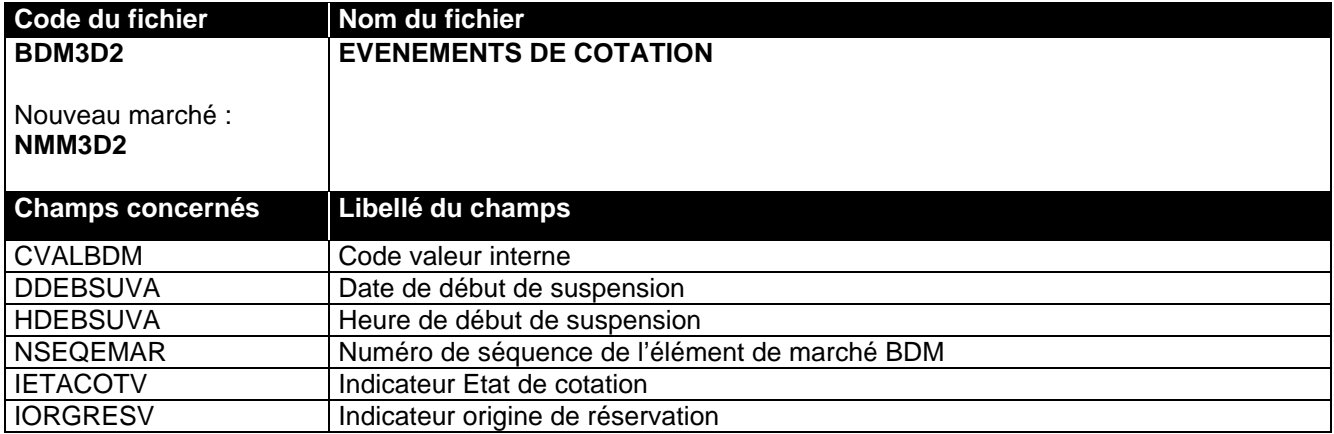

<span id="page-18-0"></span>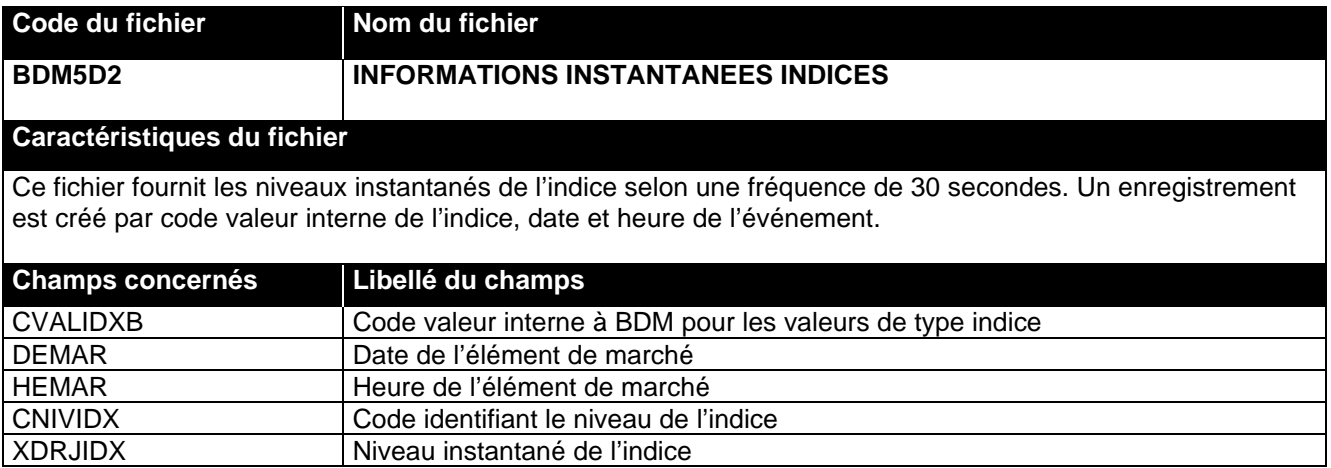

<span id="page-19-0"></span>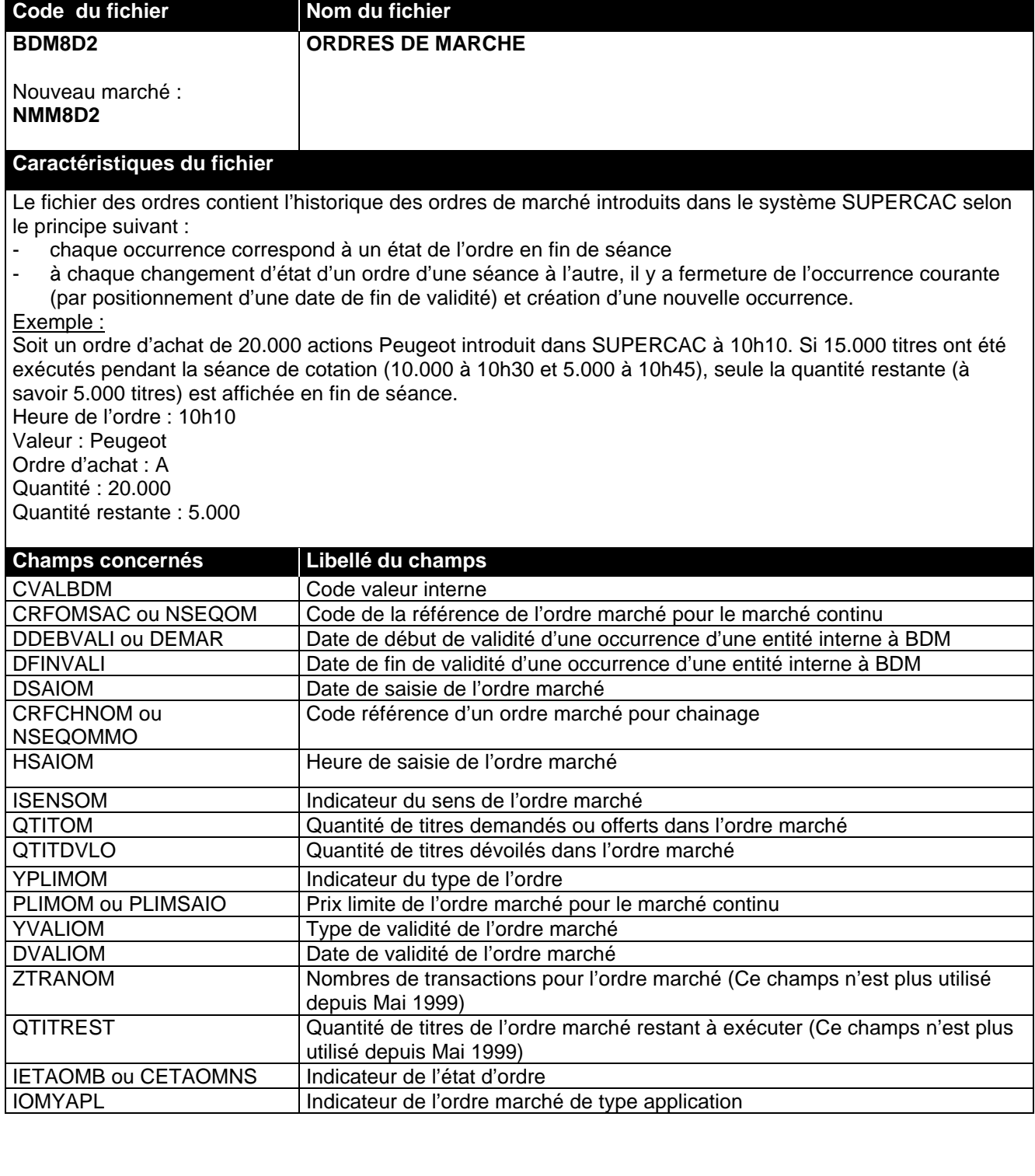

<span id="page-20-2"></span><span id="page-20-1"></span>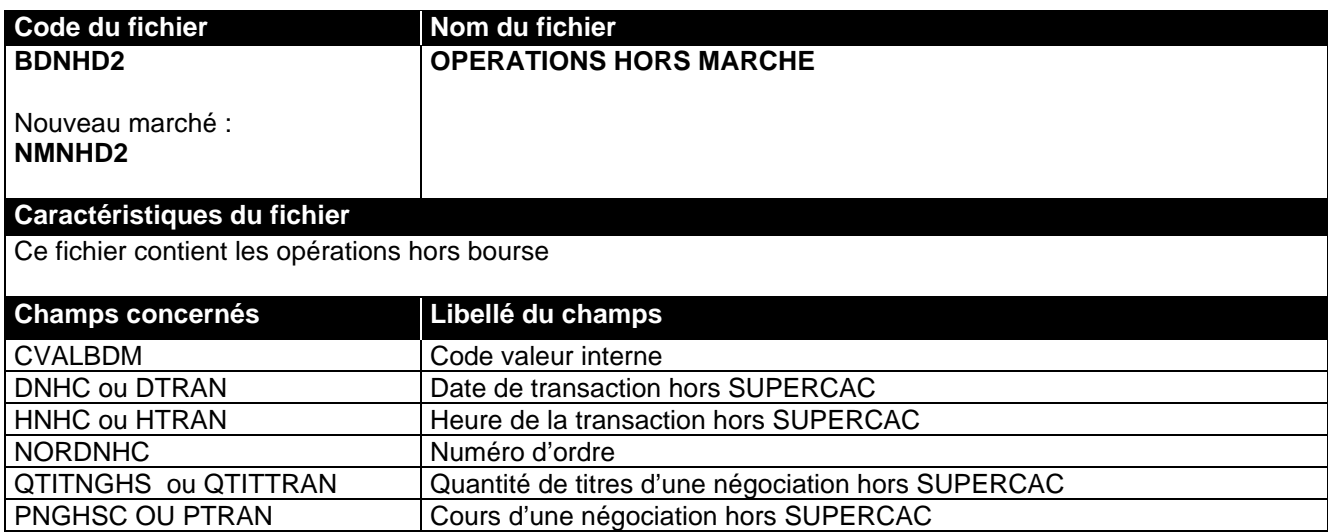

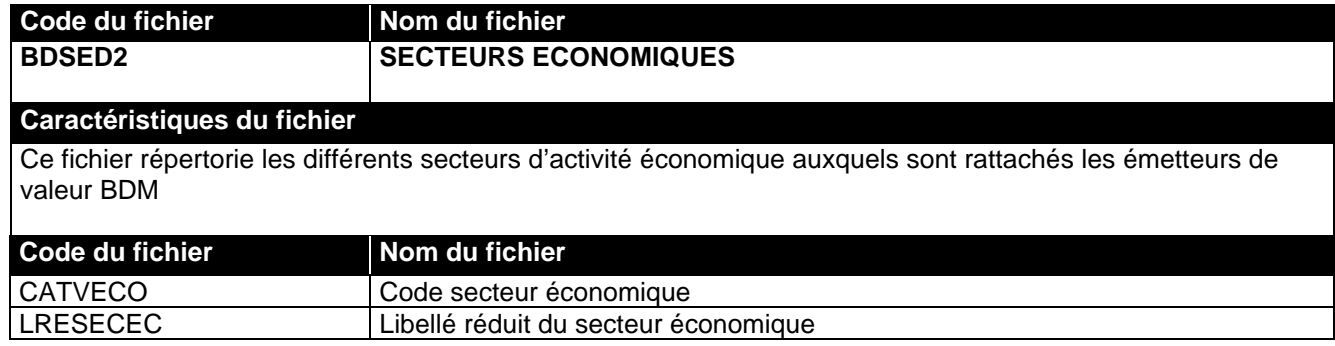

<span id="page-20-0"></span>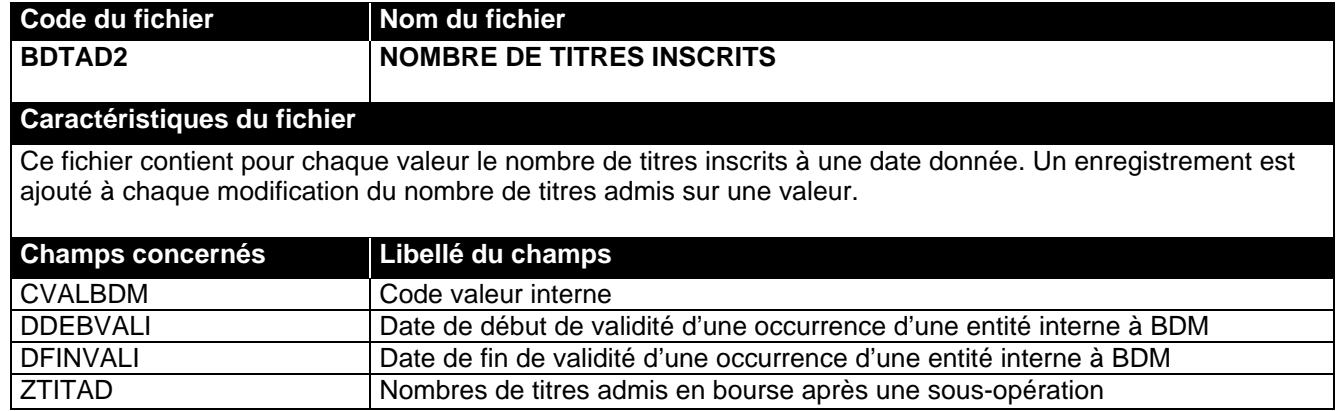

<span id="page-21-1"></span>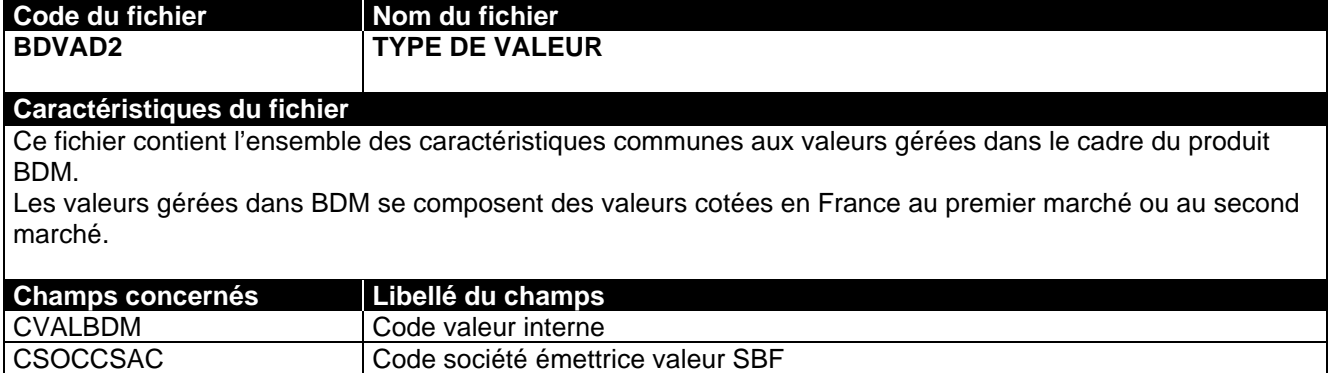

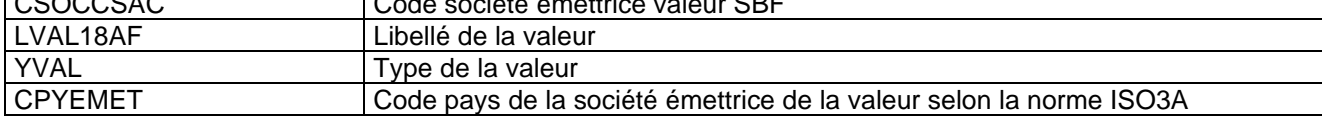

<span id="page-21-0"></span>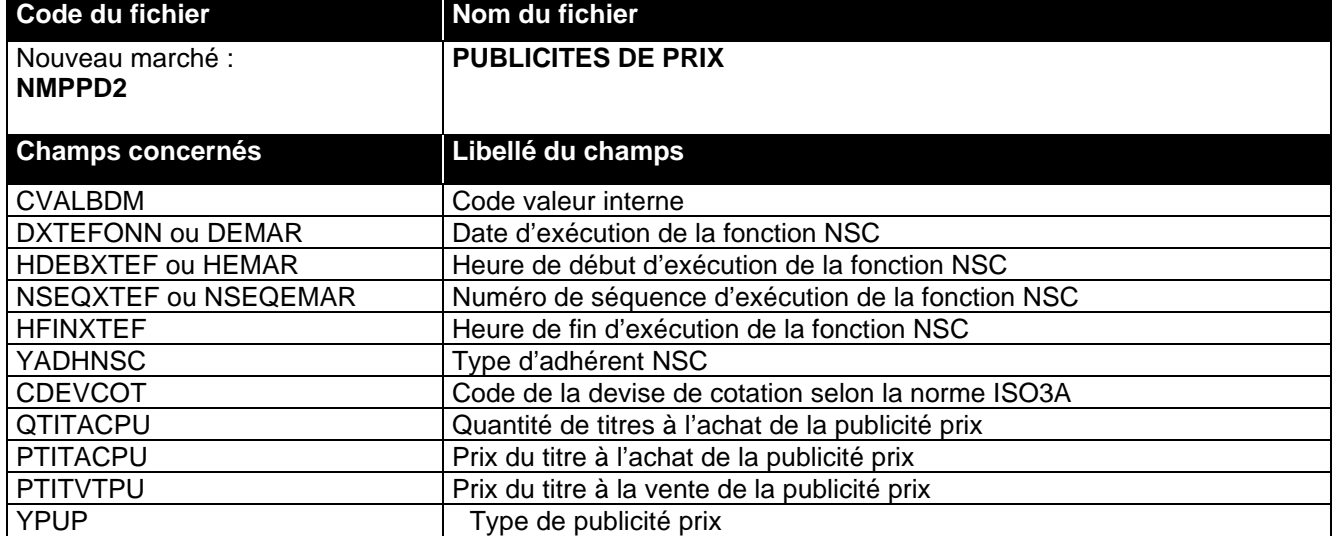

<span id="page-22-0"></span>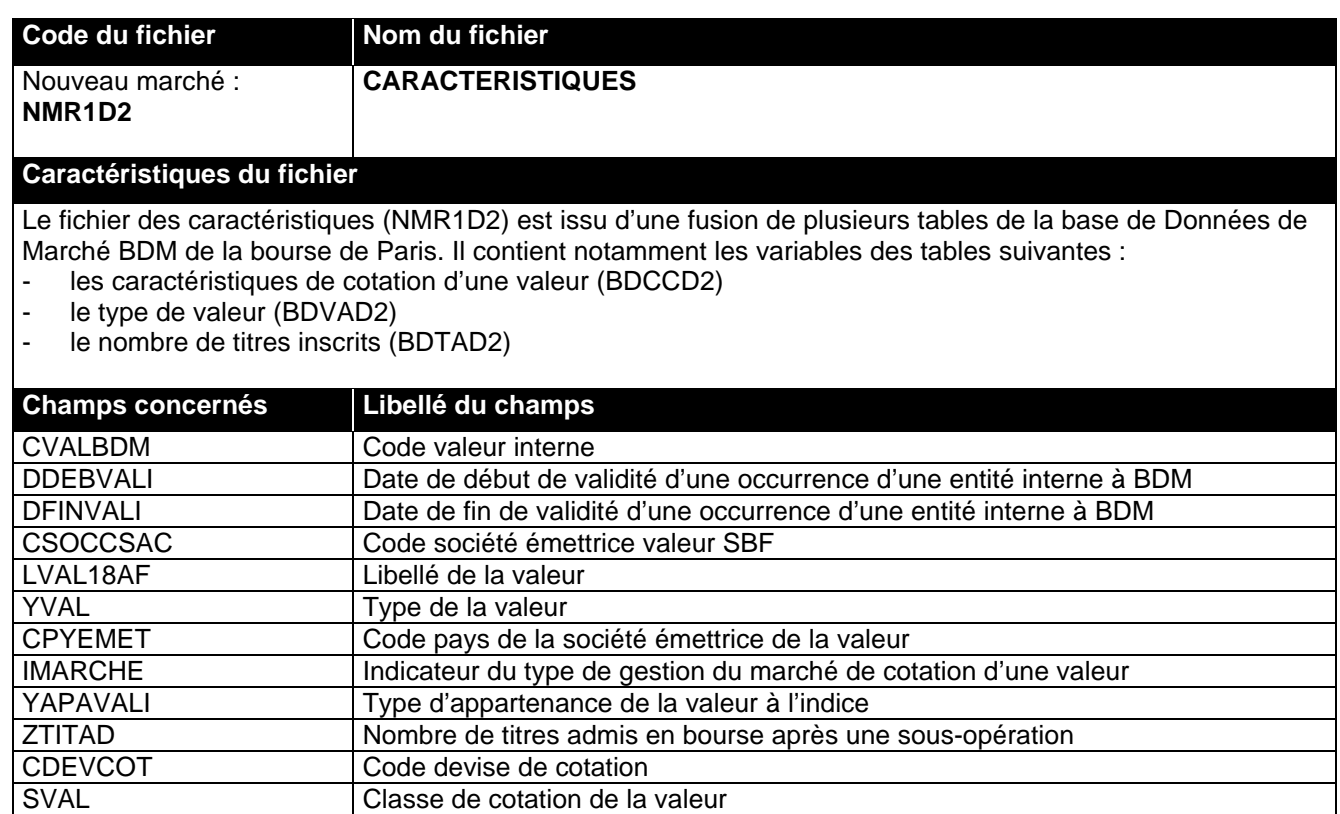

## **ATTENTION !**

## Remarques :

- 1- Ces différents fichiers sont liés entre eux par des codes clés :
	- CVALBDM code valeurs internes à BDM, qui permet d'identifier un titre.
	- CSOCCSAC le code émetteur. Chaque émetteur a un code qui lui est propre et ce code est différent du code interne (CVALBDM) ainsi que du code externe (CVALUTLB)
	- CVALIDXB code de l'indice
	- CATVECO code activité économique de l'émetteur

## **2- L'utilisateur SAS peut travailler directement sur les tables SAS sans utiliser l'application d'extraction d'information.**

## <span id="page-23-0"></span>**2) Les fichiers MONEP :**

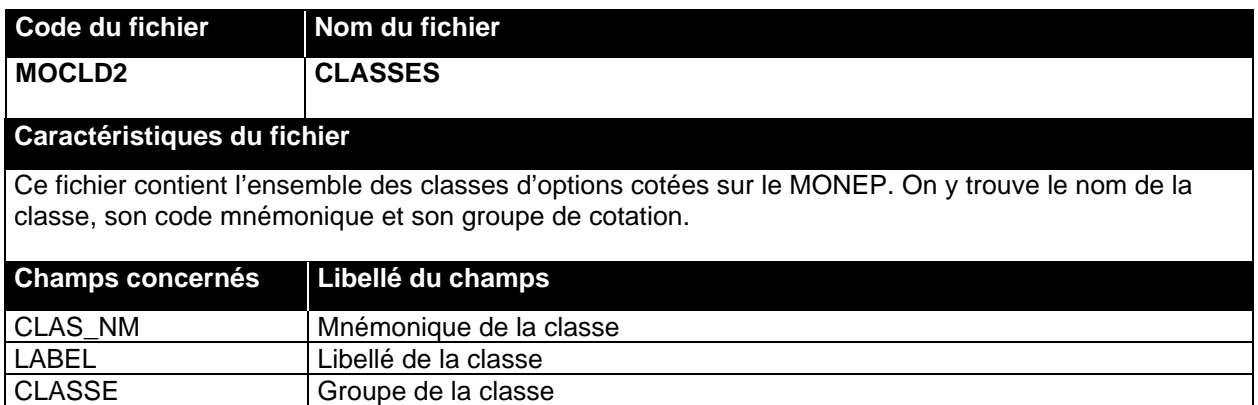

<span id="page-23-1"></span>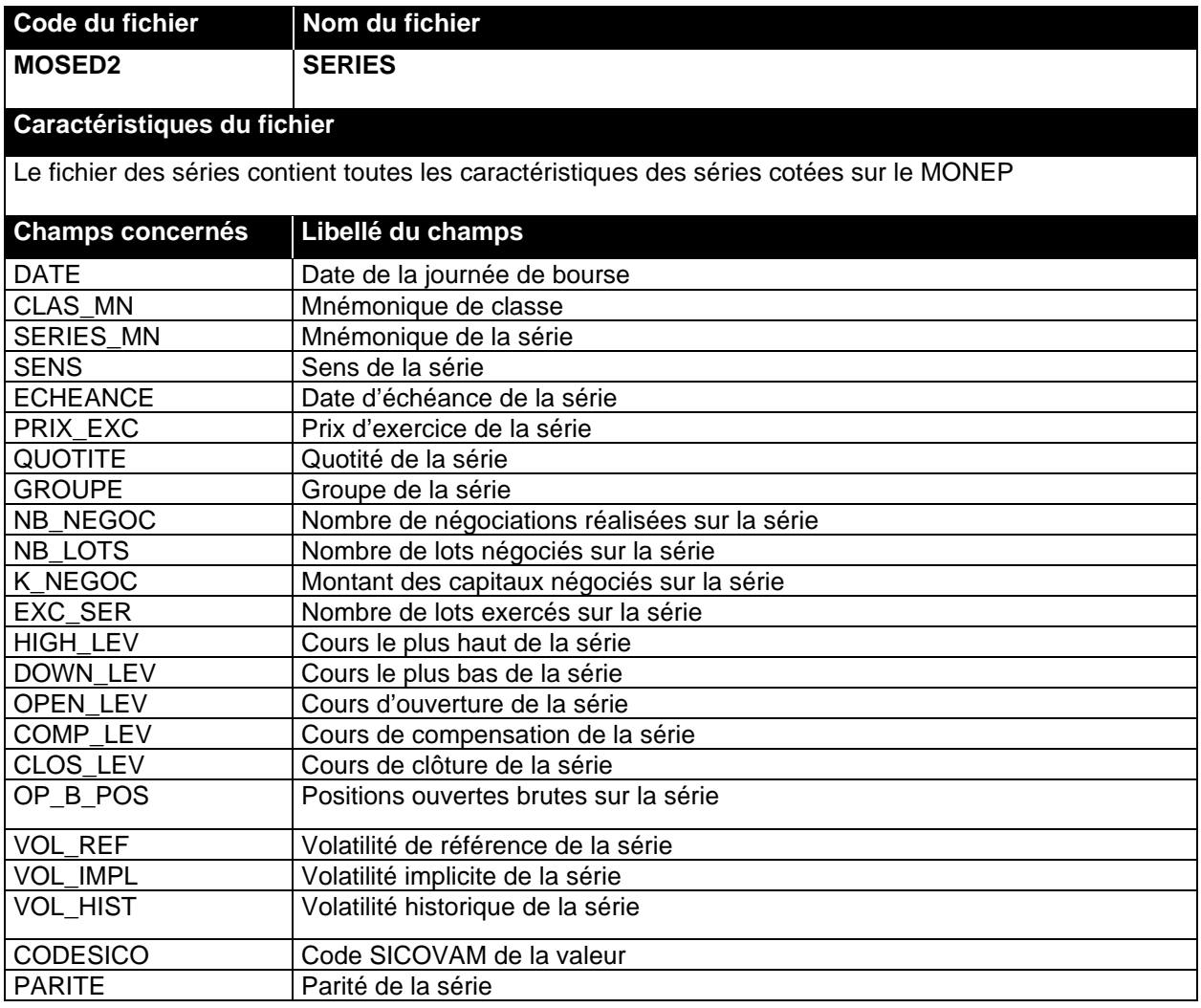

<span id="page-24-0"></span>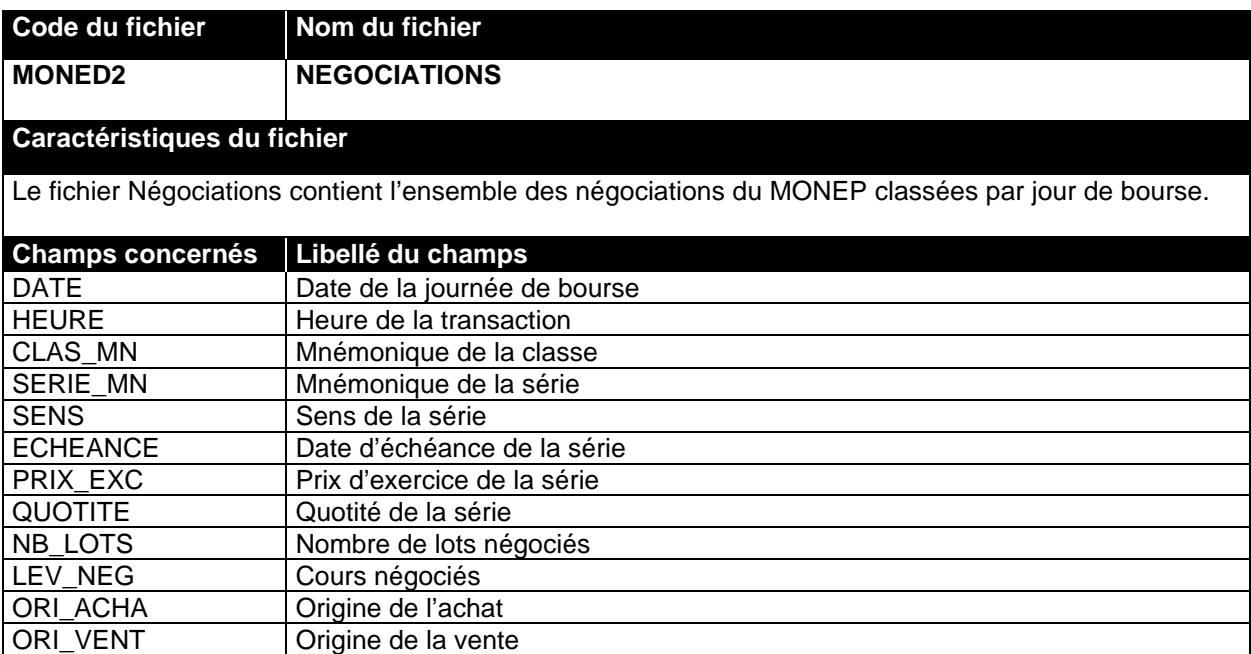

# **INDEX**

<span id="page-25-3"></span><span id="page-25-2"></span><span id="page-25-1"></span><span id="page-25-0"></span>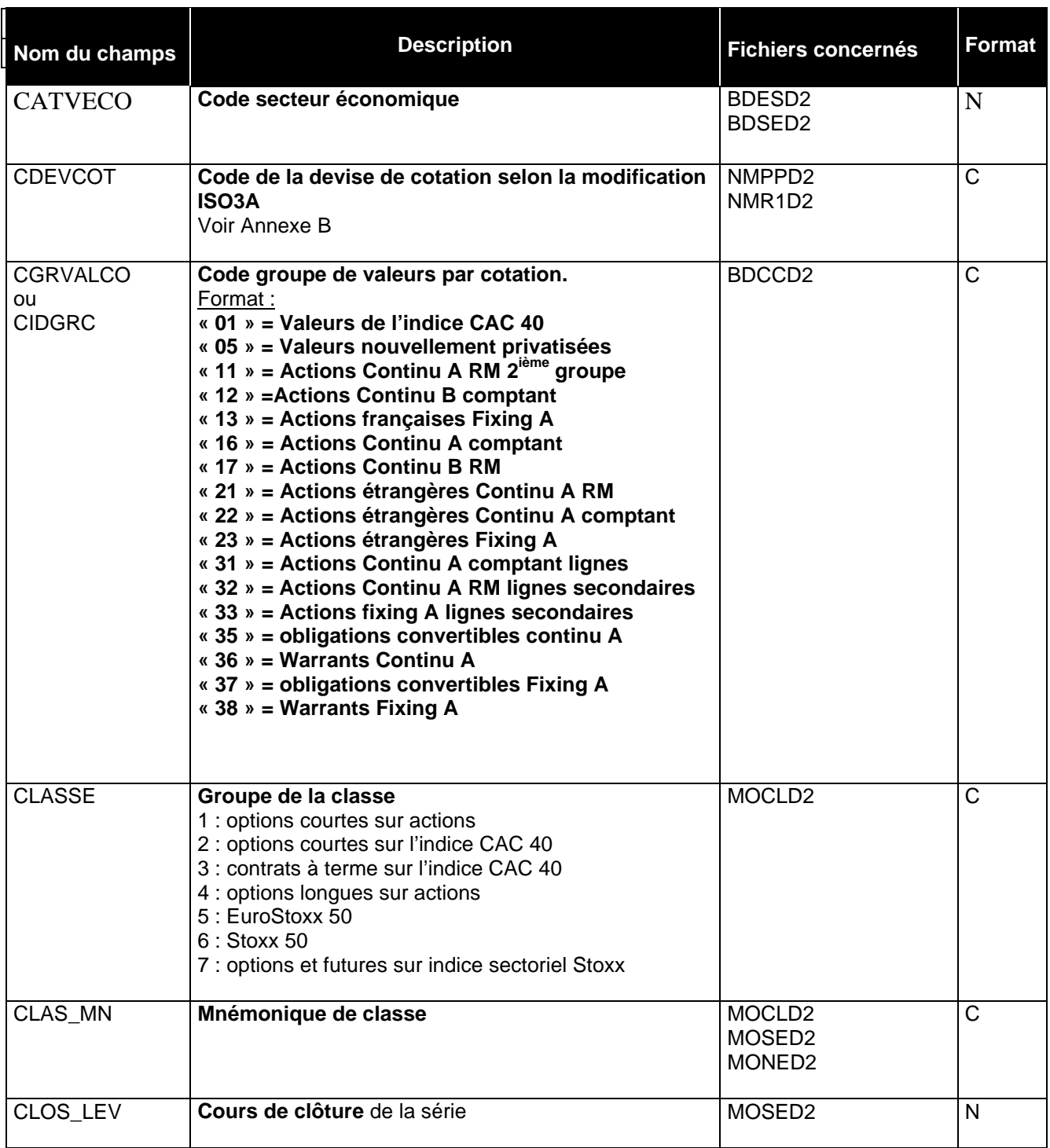

<span id="page-26-1"></span><span id="page-26-0"></span>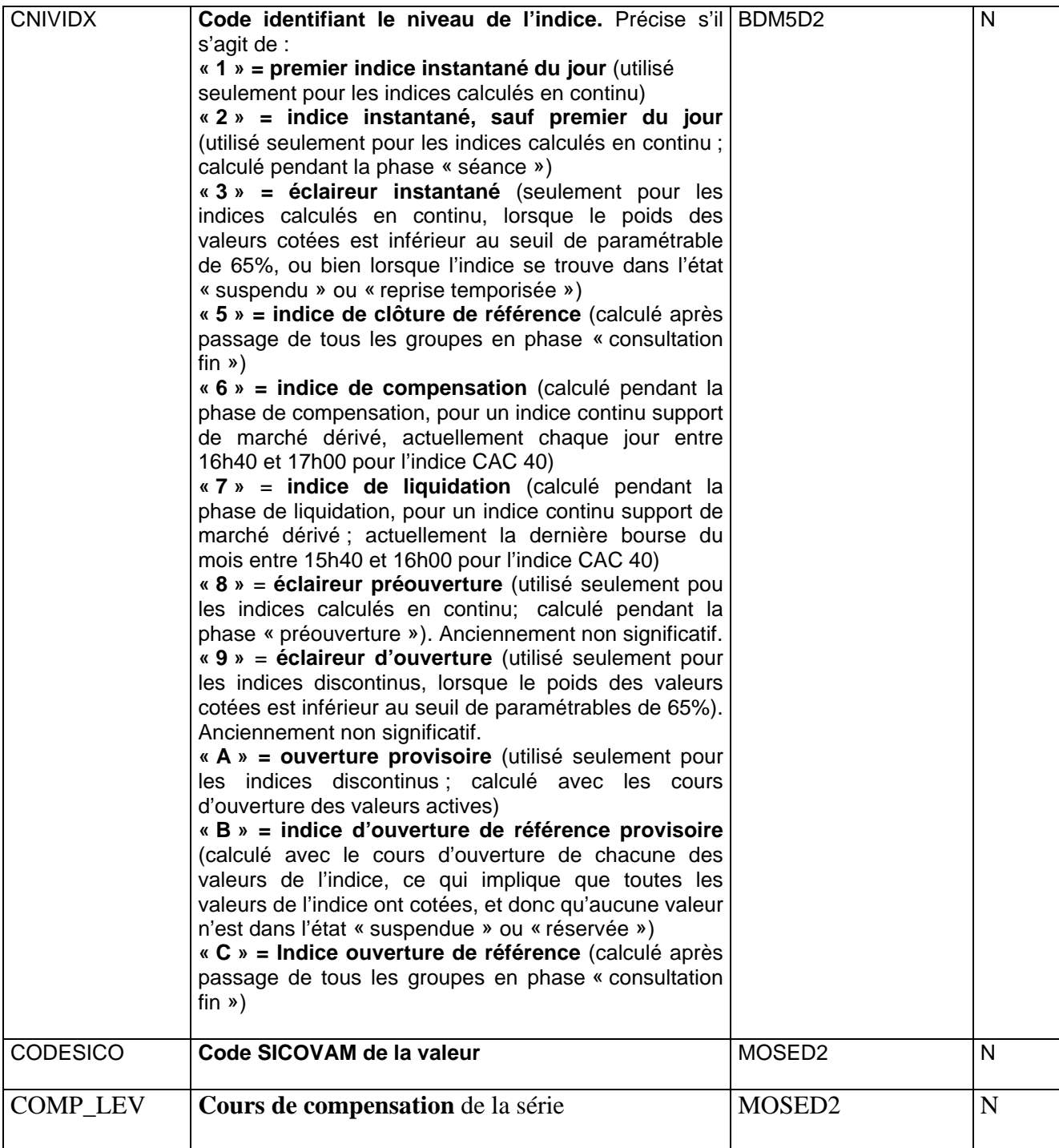

<span id="page-27-2"></span><span id="page-27-1"></span><span id="page-27-0"></span>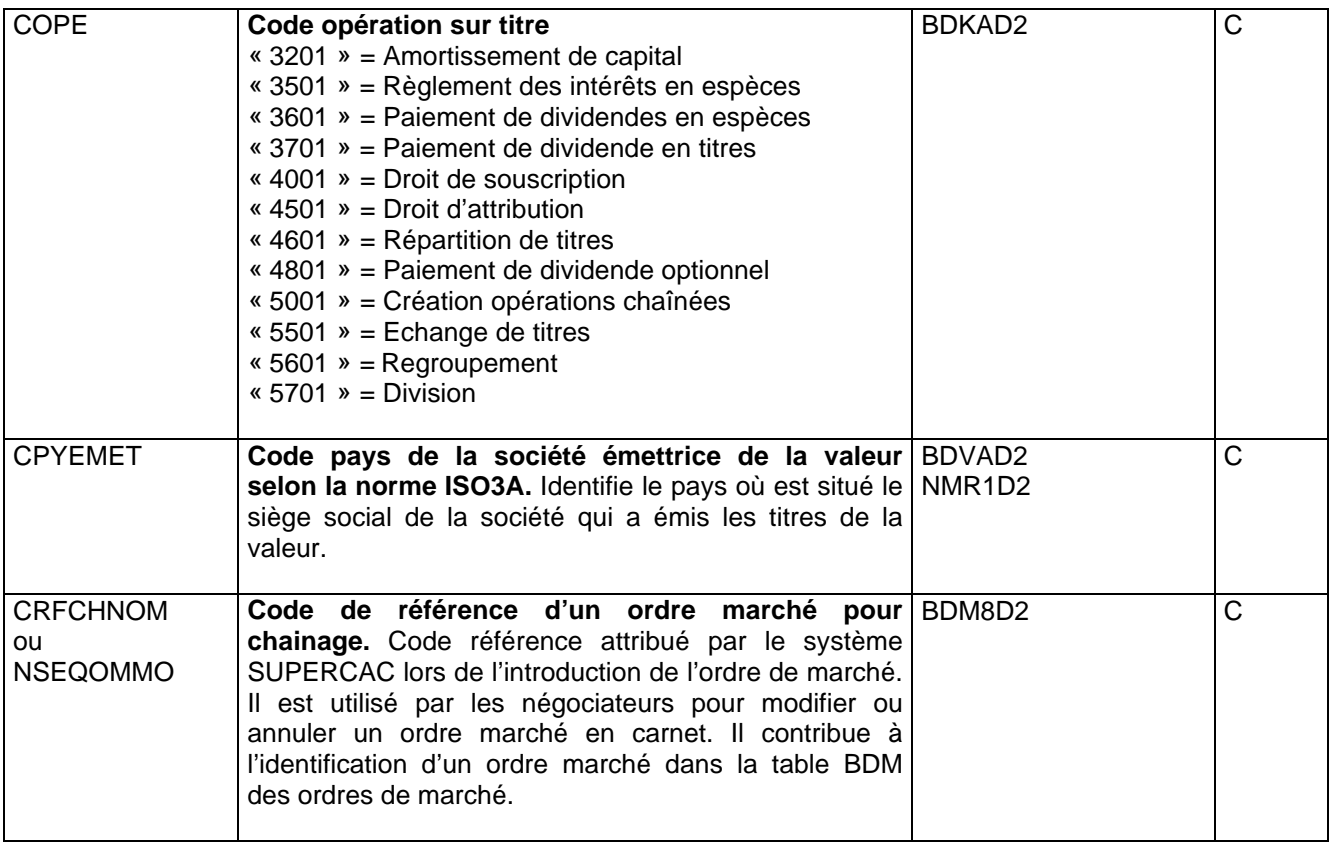

<span id="page-28-9"></span><span id="page-28-8"></span><span id="page-28-6"></span><span id="page-28-5"></span><span id="page-28-4"></span><span id="page-28-3"></span><span id="page-28-2"></span><span id="page-28-1"></span><span id="page-28-0"></span>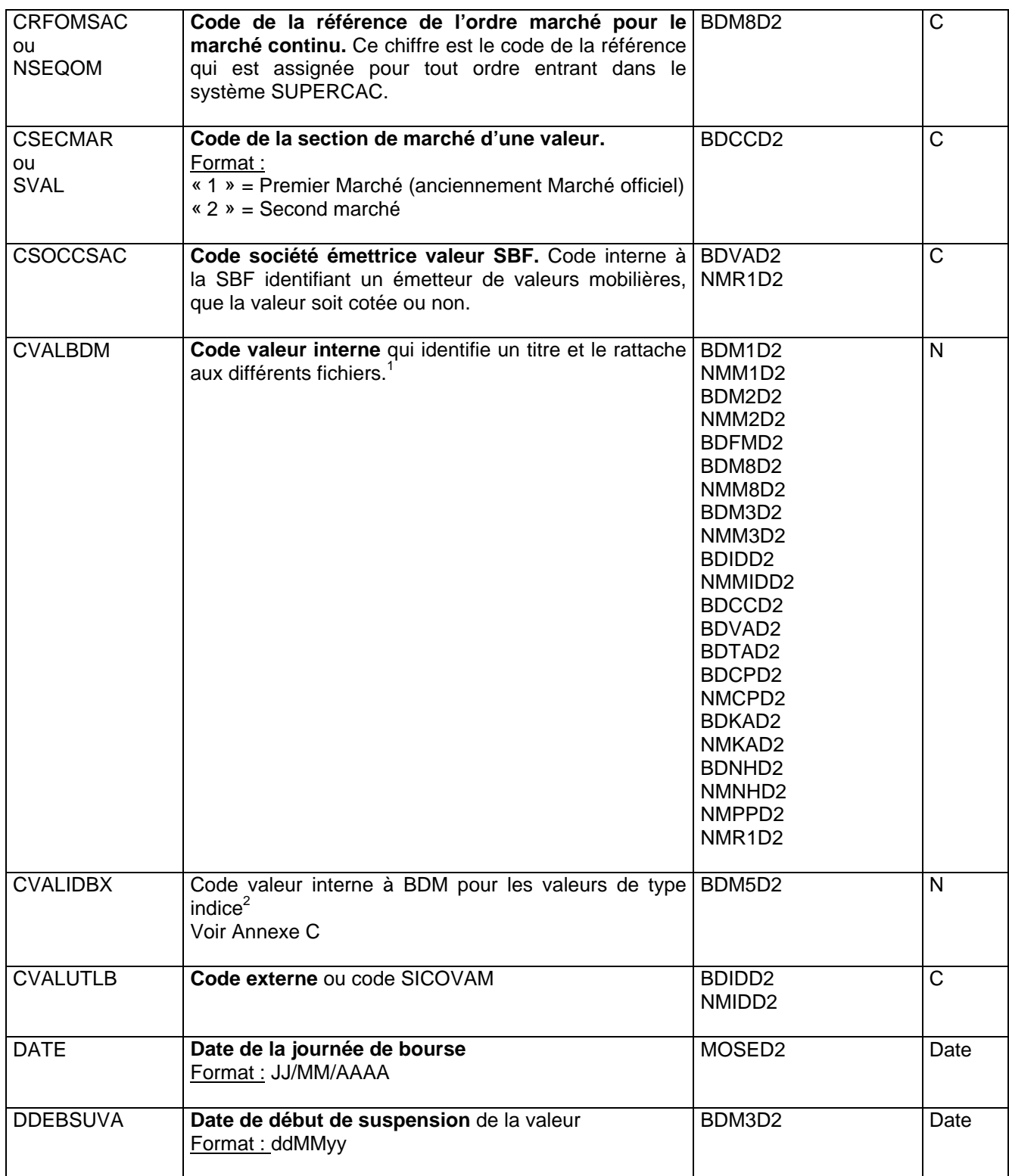

<span id="page-28-7"></span><sup>————————————————————&</sup>lt;br><sup>1</sup> Le code interne est le code de la base de données de la Bourse de Paris qui identifie un titre. Il n'est jamais modifié. 2

Le code valeur interne est le code de la base de données de la bourse de Paris pour un indice donné.

<span id="page-29-8"></span><span id="page-29-7"></span><span id="page-29-6"></span><span id="page-29-5"></span><span id="page-29-4"></span><span id="page-29-3"></span><span id="page-29-2"></span><span id="page-29-1"></span><span id="page-29-0"></span>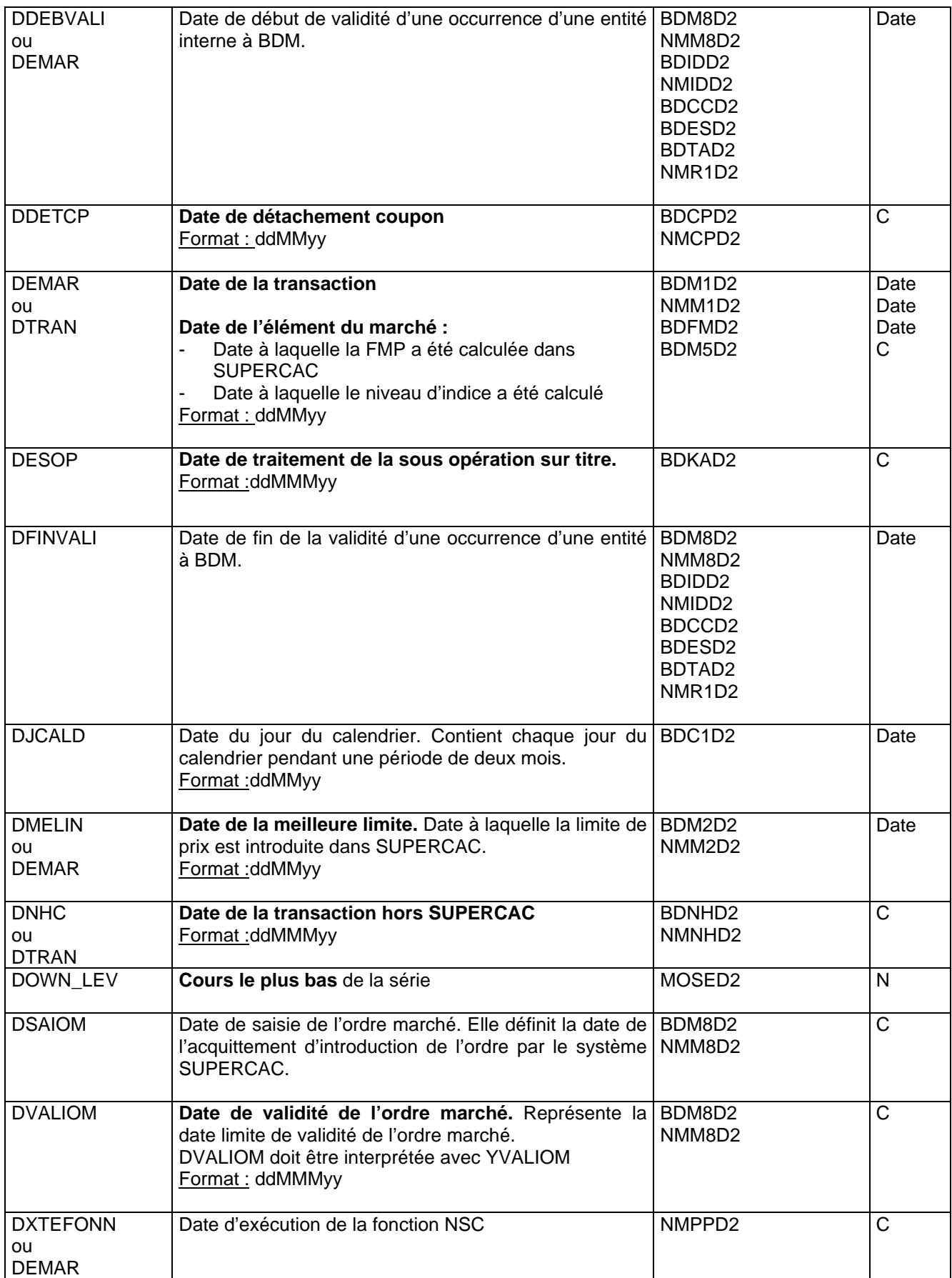

<span id="page-30-8"></span><span id="page-30-7"></span><span id="page-30-6"></span><span id="page-30-5"></span><span id="page-30-4"></span><span id="page-30-3"></span><span id="page-30-2"></span><span id="page-30-1"></span><span id="page-30-0"></span>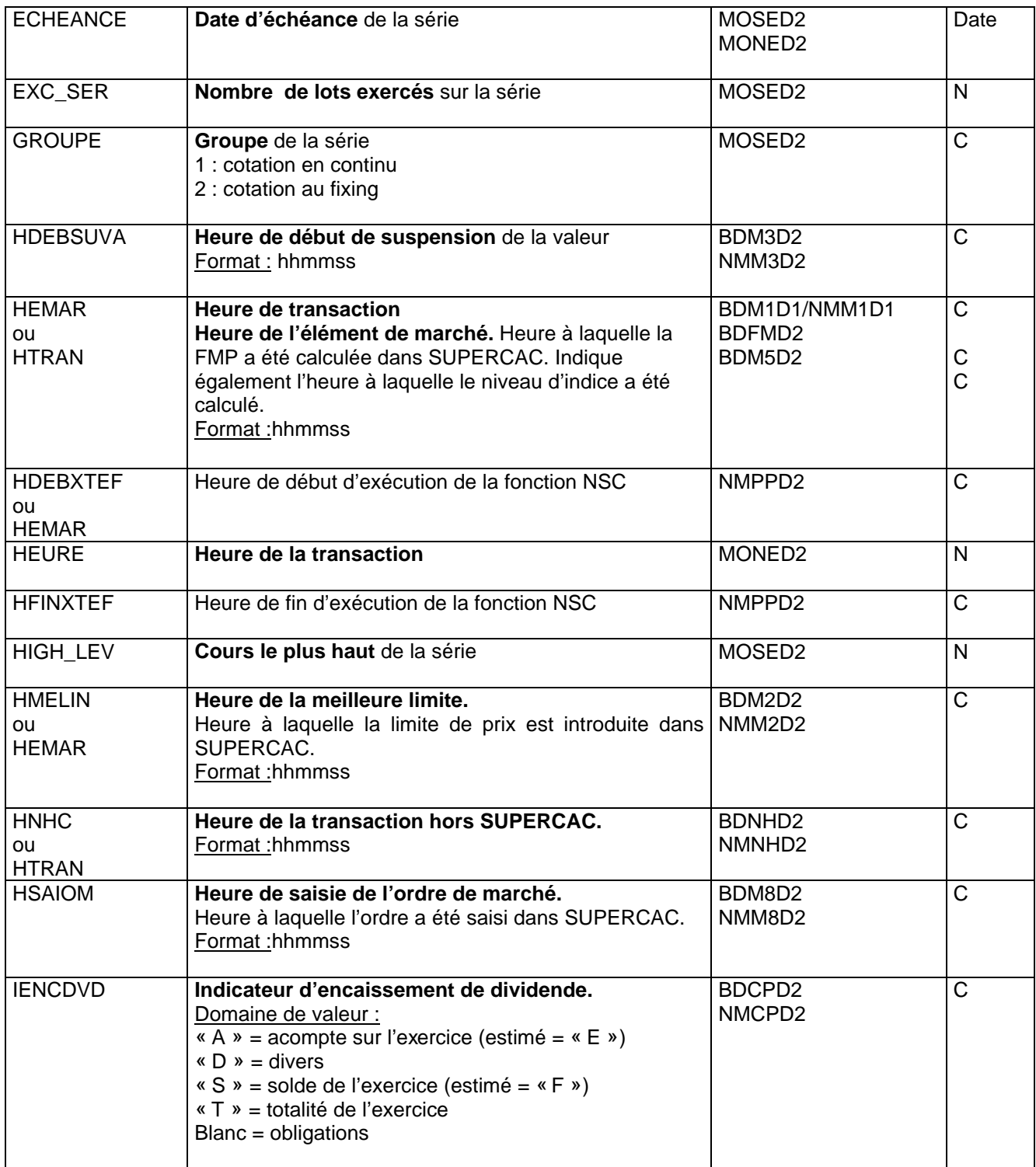

<span id="page-31-4"></span><span id="page-31-3"></span><span id="page-31-2"></span><span id="page-31-1"></span><span id="page-31-0"></span>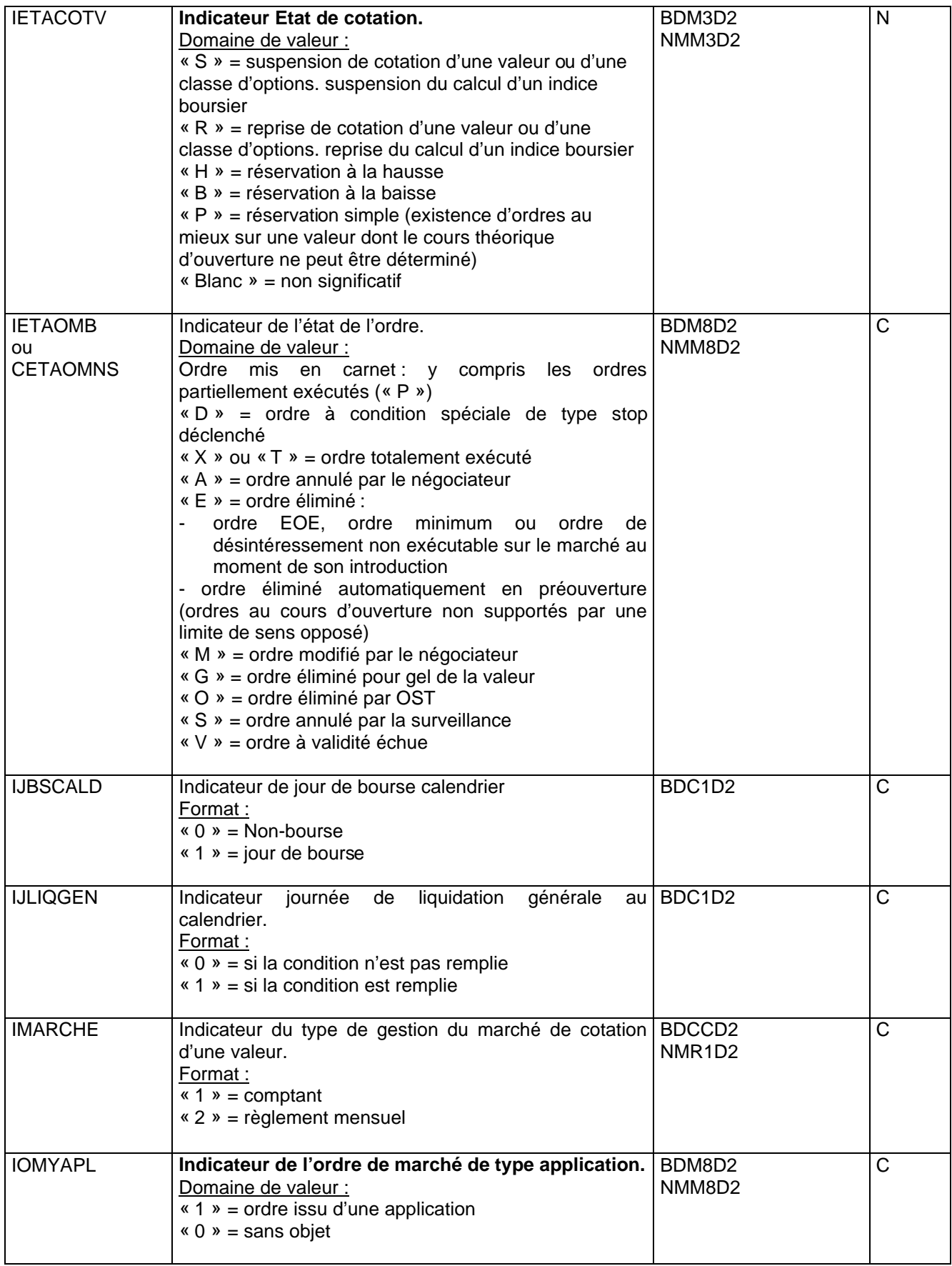

<span id="page-32-14"></span><span id="page-32-13"></span><span id="page-32-11"></span><span id="page-32-10"></span><span id="page-32-9"></span><span id="page-32-7"></span><span id="page-32-6"></span><span id="page-32-5"></span><span id="page-32-4"></span><span id="page-32-3"></span><span id="page-32-1"></span>

| <b>IORGRESV</b>                          | Indicateur origine de réservation.<br>Domaine de valeur :<br>« $A \times$ = automatique<br>« $M \ge m$ manuel<br>$\langle \emptyset \rangle$ = en cas de suspension ou de reprise de<br>cotation                                                                   | BDM3D2<br>NMM3D2                                                                  | N            |
|------------------------------------------|----------------------------------------------------------------------------------------------------|-----------------------------------------------------------------------------------|--------------|
| <b>ISENSOM</b>                           | Indicateur du sens de l'ordre marché.<br>Format:<br>« $A \times B$ = Achat<br>« $V \times V$ = Vente                                                                                                    | BDM8D2<br>NMM8D2                                                                  | N            |
| <b>ITRANYAP</b>                          | Indicateur transaction de type application. Indique si la BDM1D2<br>transaction découle d'un ordre de type application,<br>c'est à dire d'un ordre d'achat-vente.<br>Format:<br>« 0 » = si ce n'est pas une application<br>« $1$ » = s'il s'agit d'une application | NMM1D2                                                                            | $\mathsf{C}$ |
| K NEGOC                                  | Montant des capitaux négociés sur la série                                                                                                    | MOSED <sub>2</sub>                                                                | N            |
| <b>KAJP</b>                              | Coefficient d'ajustement des cours d'une valeur.                                                                                                    | BDKAD2<br>NMKAD <sub>2</sub>                                                      | $\mathsf{N}$ |
| <b>LABEL</b>                             | Libellé de la classe                                                                                                    | MOCLD <sub>2</sub>                                                                | $\mathsf{C}$ |
| LEV_NEG                                  | Cours négociés                                                                                                    | MONED <sub>2</sub>                                                                | N            |
| <b>LRESECEC</b>                          | Libellé réduit du secteur économique.                                                                                                    | BDSED <sub>2</sub>                                                                | $\mathsf{C}$ |
| LVAL18AF                                 | Libellé de la valeur sur 18 caractères, normes AFC.                                                                                                    | BDVAD <sub>2</sub><br>NMR1D2                                                      | C            |
| NB_NEGOC                                 | Nombre de négociations réalisées sur la série                                                                                                    | MOSED <sub>2</sub>                                                                | N            |
| NB_LOTS                                  | Nombres de lots négociés sur la série                                                                                                    | MOSED <sub>2</sub><br>MONED <sub>2</sub>                                          | N            |
| <b>NORDNHC</b>                           | Numéro d'ordre de la négociation hors SUPERCAC. Il BDNHD2<br>permet d'ordonner et d'identifier les opérations hors NMNHD2<br>bourse de façon unique.                                                                                                    |                                                                                   | N            |
| <b>NSEQEMAR</b>                          | Numéro de séquence de l'élément de marché BDM. <sup>3</sup>                                                                                                    | BDM1D2<br>NMM <sub>1</sub> D <sub>2</sub><br>BDM2D2<br>NMM2D2<br>BDM3D2<br>NMM3D2 | N            |
| <b>NSEQXTEF</b><br>ou<br><b>NSEQEMAR</b> | Numéro de séquence d'exécution de la fonction NSC.                                                                                                    | NMPPD2                                                                            | $\mathsf{C}$ |
| OP_B_POS                                 | Positions ouvertes brutes sur la série                                                                                                    | MOSED <sub>2</sub>                                                                | N            |
| OPEN_LEV                                 | Cours d'ouverture de la série                                                                                                    | MOSED <sub>2</sub>                                                                | N            |

<span id="page-32-12"></span><span id="page-32-8"></span><span id="page-32-2"></span><span id="page-32-0"></span> 3 Ce numéro est utilisé pour classer les transactions qui ont été enregistrées dans le système CAC en même temps.

<span id="page-33-9"></span><span id="page-33-8"></span><span id="page-33-7"></span><span id="page-33-6"></span><span id="page-33-5"></span><span id="page-33-4"></span><span id="page-33-3"></span><span id="page-33-2"></span><span id="page-33-1"></span><span id="page-33-0"></span>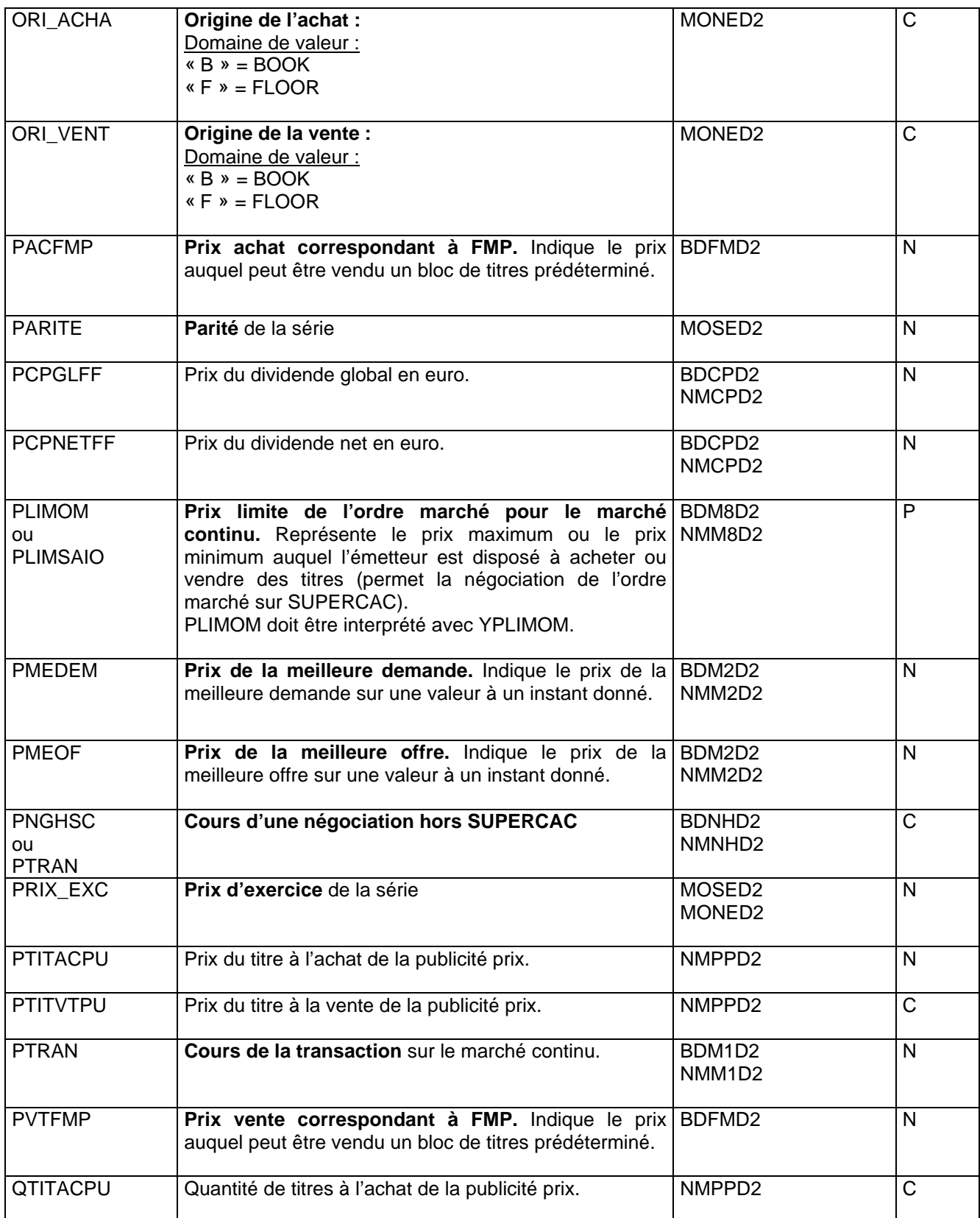

<span id="page-34-8"></span><span id="page-34-7"></span><span id="page-34-4"></span><span id="page-34-3"></span><span id="page-34-2"></span><span id="page-34-1"></span><span id="page-34-0"></span>

| <b>QTITDVLO</b>                          | Quantité de titres dévoilés dans l'ordre marché. Donne BDM8D2<br>le nombre de titres « dévoilés », c'est à dire la fraction NMM8D2<br>de la quantité totale de l'ordre, qui est connue du<br>marché ; cette quantité doit être égale ou supérieure à<br>10 quotités de la valeur et inférieure ou égale à la<br>quantité totale.                                                                                   |                                          | N  |
|------------------------------------------|----------------------------------------------------------------------------------------------------|------------------------------------------|----|
| <b>QTITMEDE</b>                          | Quantité de titres de la meilleure demande sur une BDM2D2<br>valeur.                                                                                                    | NMM <sub>2</sub> D <sub>2</sub>          | N  |
| <b>QTITMEOF</b>                          | Quantité de titres de la meilleure offre sur une valeur.                                                                                                    | BDM2D2<br>NMM2D2                         | N  |
| <b>QTITNGHS</b><br>ou<br><b>QTITTRAN</b> | Quantité de<br>titres<br>d'une<br>négociation<br>hors  <br><b>SUPERCAC.</b>                                                                                                    | BDNHD <sub>2</sub><br>NMNHD <sub>2</sub> | N. |
| QTITOM                                   | Quantité de titres demandés ou offerts dans l'ordre BDM8D2<br>marché. Donne le nombre de titres que le donneur NMM8D2<br>d'ordre veut acheter ou vendre.                                                                                                    |                                          | N. |
| <b>QTITREST</b>                          | Quantité de titres de l'ordre marché restant à BDM8D2<br>exécuter. Quantité de titres restant à exécuter après<br>l'exécution partielle d'un ordre de bourse. Cette<br>quantité fera l'objet d'une ou de plusieurs autres<br>opérations selon l'état du marché, pour l'exécution<br>complète de l'ordre concerné. Ce champs n'est plus<br>utilisé depuis Mai 1999.<br>QTITREST doit être interprétée avec ZTRANOM. | NMM8D2                                   | P  |
| <b>QTITTRAN</b>                          | Taille de la transaction. Indique le nombre de titres BDM1D2<br>traités.                                                                                                    | NMM <sub>1D2</sub>                       | N. |
| <b>QUOTITE</b>                           | Quotité de la série                                                                                                    | MOSED <sub>2</sub><br>MONED <sub>2</sub> | N. |
| <b>SVAL</b>                              | Classe de cotation de la valeur                                                                                                    | NMR1D2                                   | C  |
| <b>SENS</b>                              | Sens de la série<br>Domaine de valeur :<br>« $C$ » = CALL (achat)<br>« $P$ » = PUT (vente                                                                                                    | MOSED <sub>2</sub><br>MONED <sub>2</sub> | C  |
| SERIE_MN                                 | Mnémonique de la série                                                                                                    | MOSED <sub>2</sub><br>MONED <sub>2</sub> | C  |
| VOL_HIST                                 | Volatilité historique de la série <sup>4</sup>                                                                                                    | MOSED <sub>2</sub>                       | N  |
| <b>VOL IMPL</b>                          | Volatilité implicite de la série <sup>5</sup>                                                                                                    | MOSED <sub>2</sub>                       | N. |
| VOL_REF                                  | Volatilité de référence de la série <sup>6</sup>                                                                                                    | MOSED <sub>2</sub>                       | N  |

 $^4$  Elle est calculée sur deux périodes différentes suivant la maturité des options, l'une sur 20 jours de bourse pour les options courtes, et l'autre sur 250 jours de bourse pour les options longues.<br><sup>5</sup> Elle est calculée en clôture de marché à partir du cours de clôture du sous-jacent, et du cours de

<span id="page-34-6"></span><span id="page-34-5"></span>l

compensation de la série. 6 C'est la volatilité qui sert de référence pour les appels de marge. Elle est calculée à partir de la volatilité historique, et de la volatilité implicite de la série définie ci-dessous.

<span id="page-35-7"></span><span id="page-35-6"></span><span id="page-35-5"></span><span id="page-35-4"></span><span id="page-35-3"></span><span id="page-35-2"></span><span id="page-35-1"></span><span id="page-35-0"></span>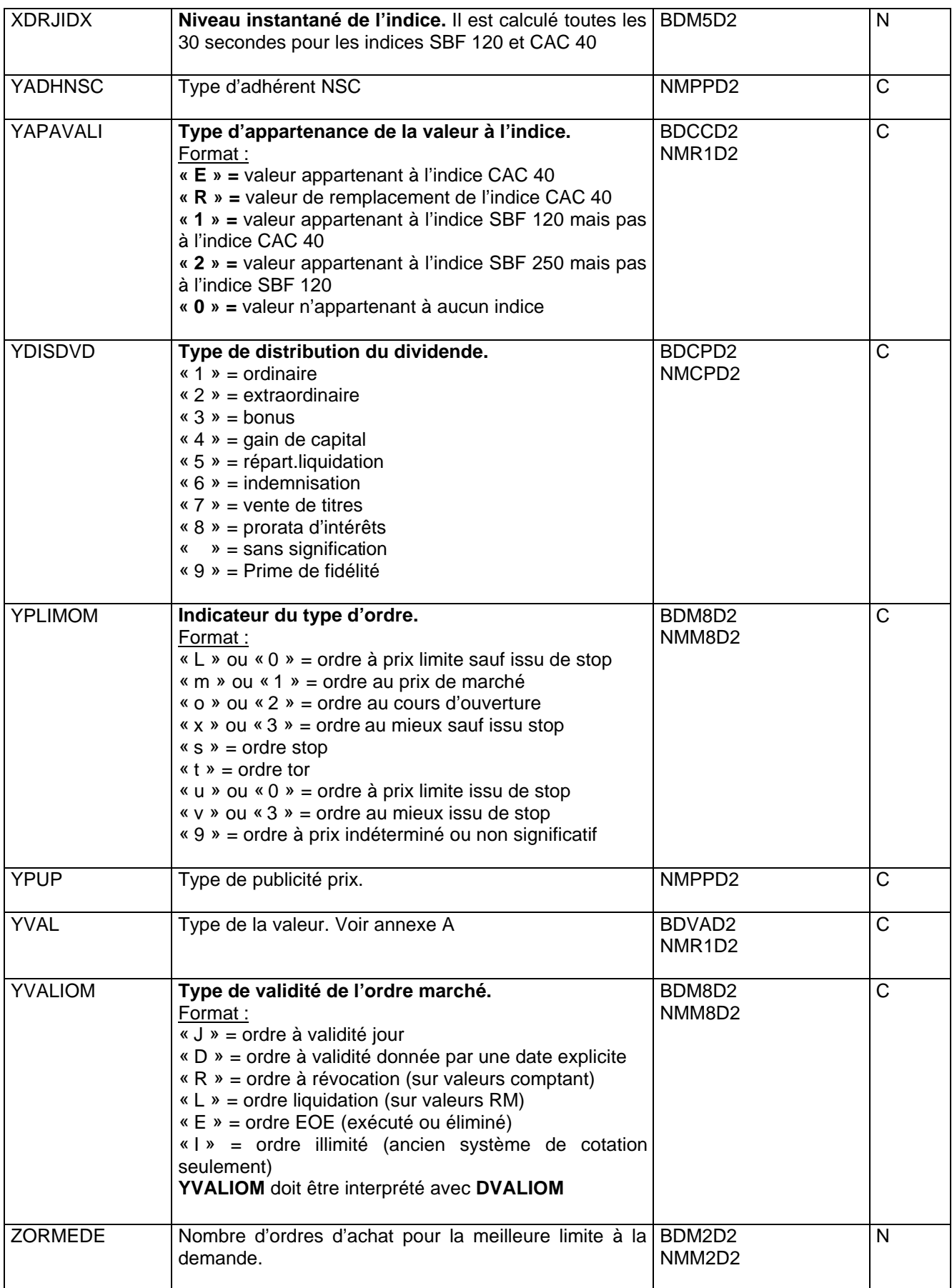

<span id="page-36-0"></span>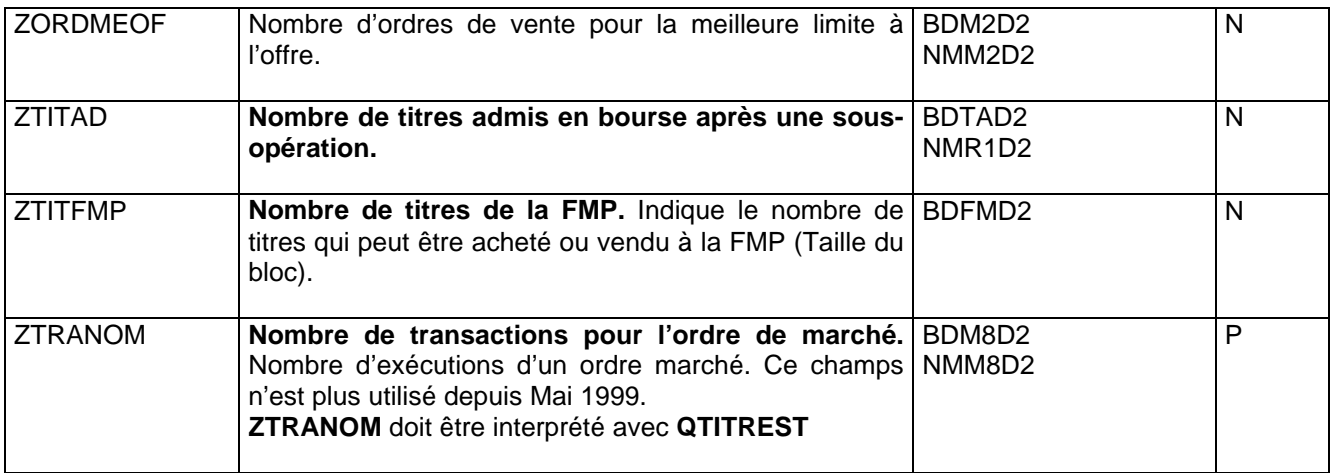

## **ANNEXE A**

## **INDICATEUR DE TYPE DE TITRE**

<span id="page-37-0"></span>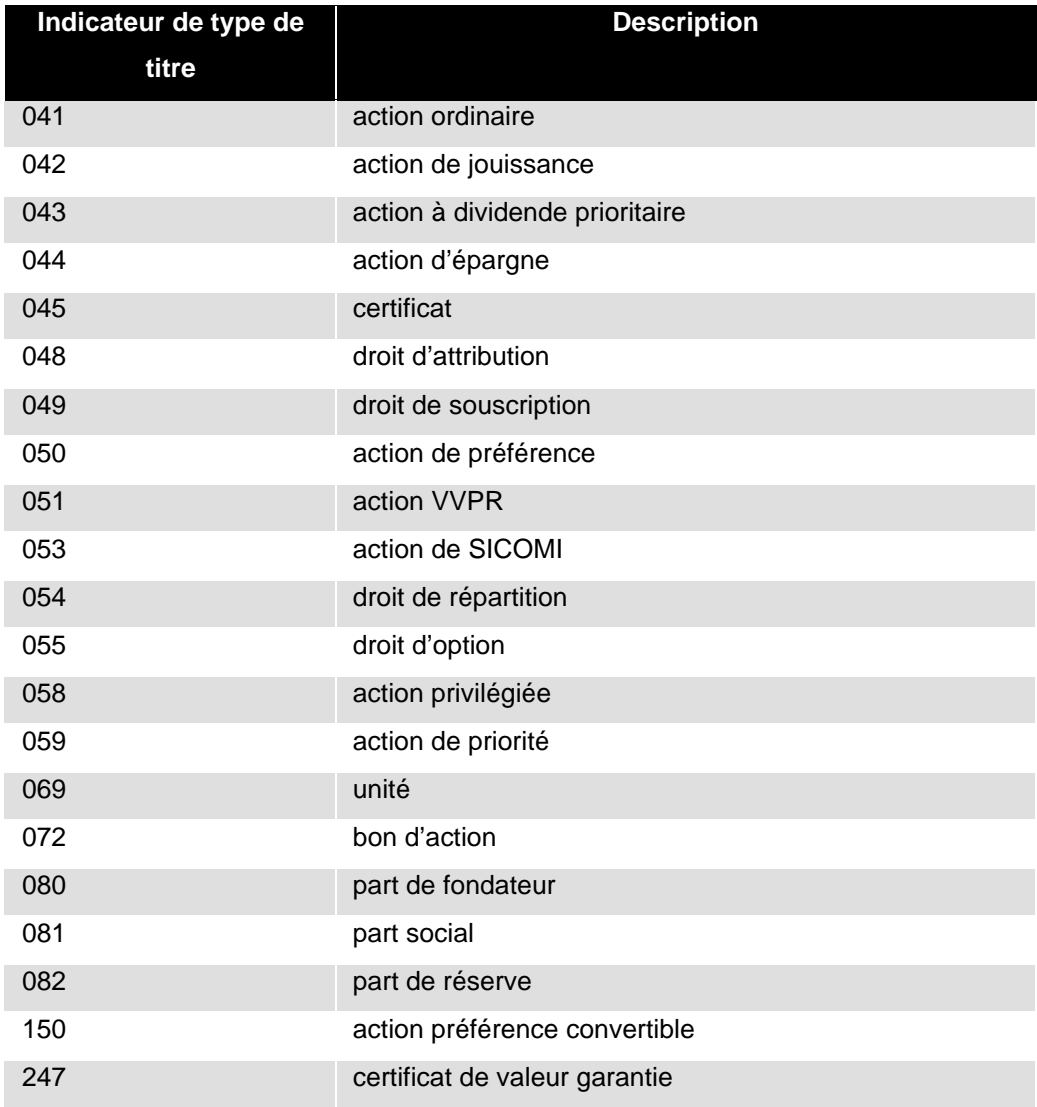

## **ANNEXE B**

## **CODE PAYS**

<span id="page-38-0"></span>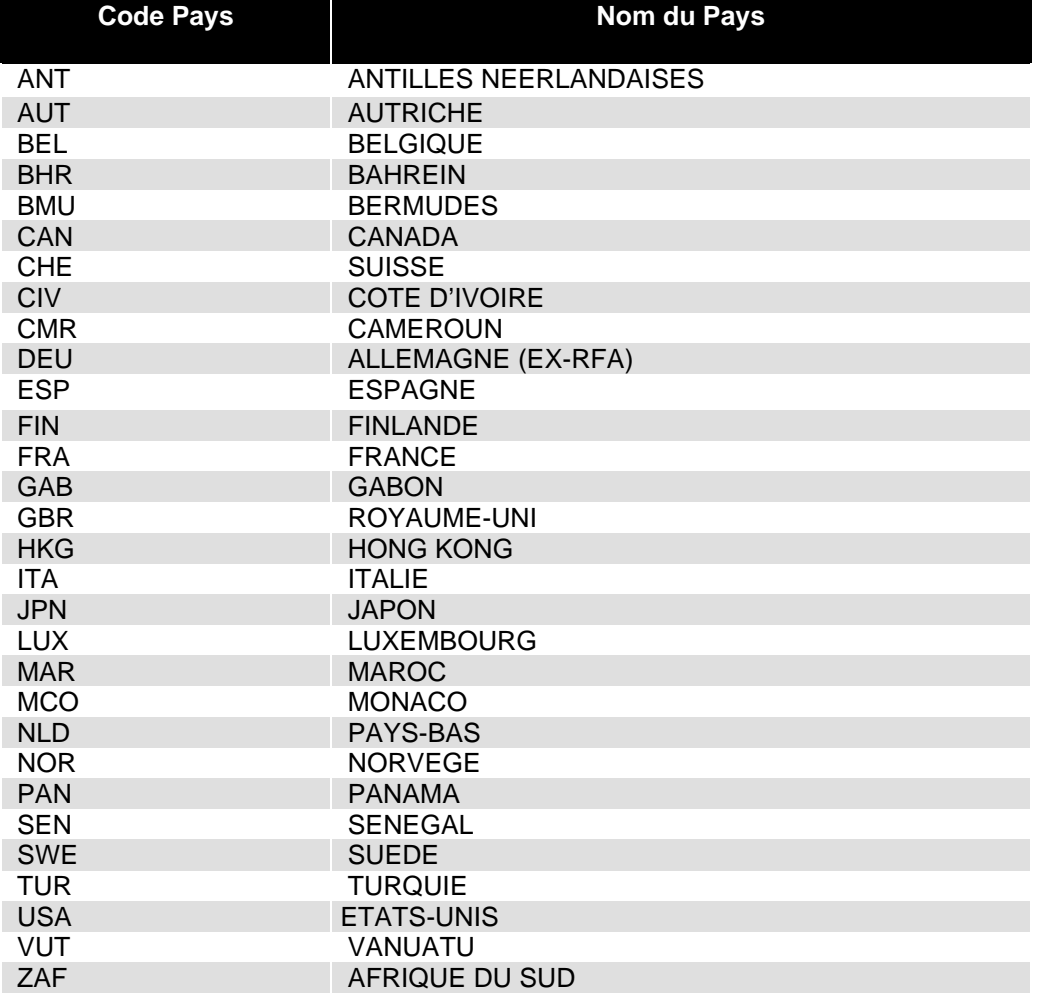

## **ANNEXE C**

## **INDICATEUR DU TYPE D'INDICE**

<span id="page-39-0"></span>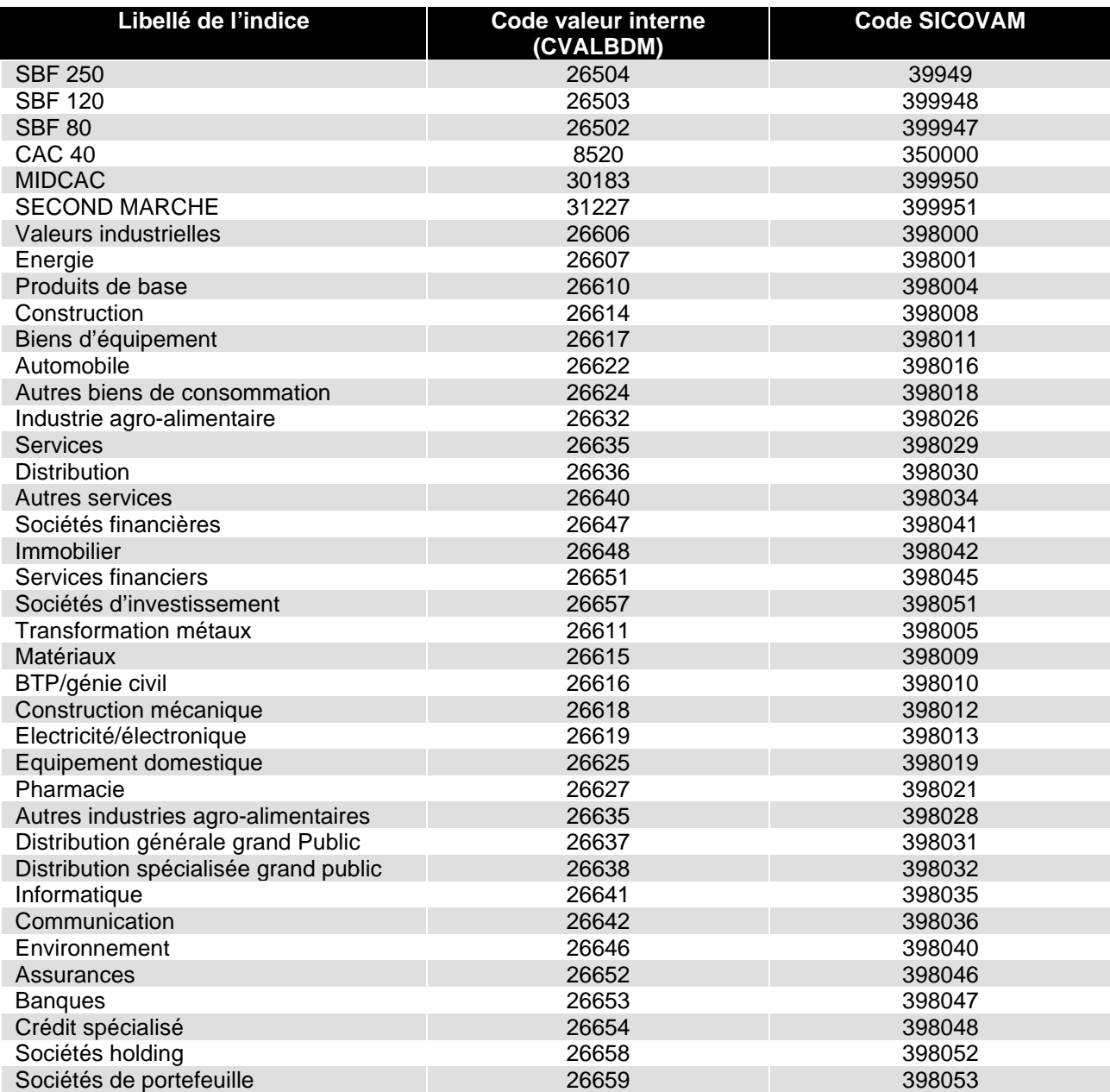

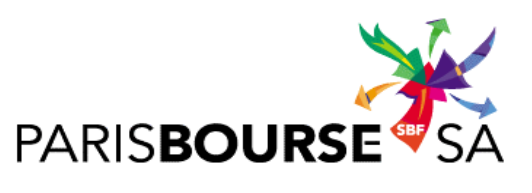

Contact au : 01-49-27-14-14